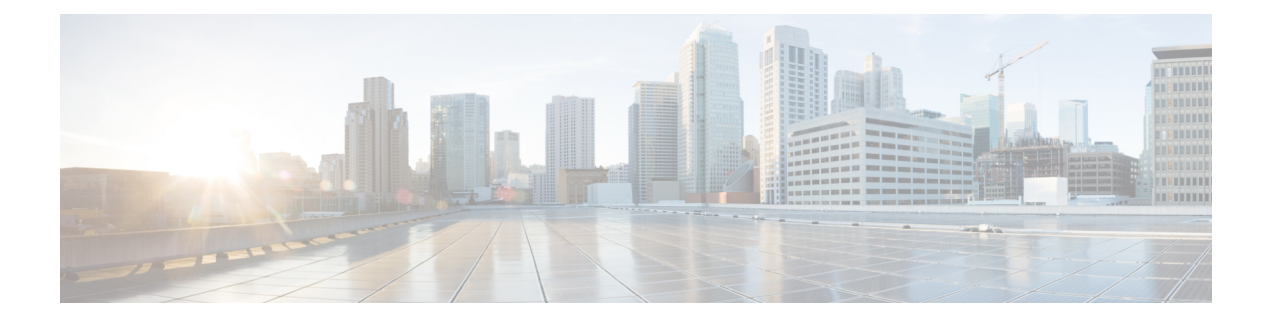

# **PowerShell Cmdlets for Disaster Recovery**

- [Cluster/General](#page-0-0) Cmdlets:, on page 1
- [Protection](#page-4-0) Cmdlets:, on page 5
- Group [Cmdlets:,](#page-12-0) on page 13
- Recovery [Cmdlets:,](#page-28-0) on page 29
- Task [Cmdlets:,](#page-50-0) on page 51
- Runbook [Cmdlets:,](#page-54-0) on page 55

# <span id="page-0-0"></span>**Cluster/General Cmdlets:**

# **Connect-HXCluster Cmdlet**

## **Syntax**

**Connect-HXCluster [-ClusterIP] <string> [[-Username] <string>] [[-Password] <string>] [-Credential <PSCredential>] [<CommonParameters>]**

## **Description**

Connects to the HyperFlex Cluster.

## **Required Parameters**

## **-ClusterIP <string>**

Specify the IP address of the HyperFlex cluster.

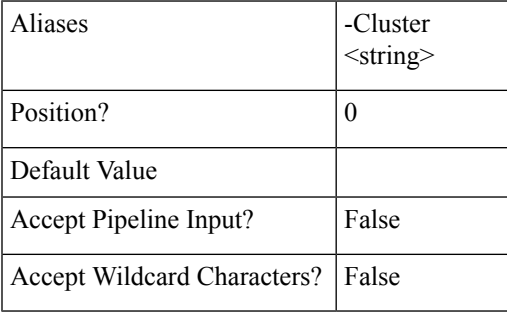

## **Optional Parameters**

**-Credential <PSCredential>**

Specify the user credentials for the HyperFlex cluster.

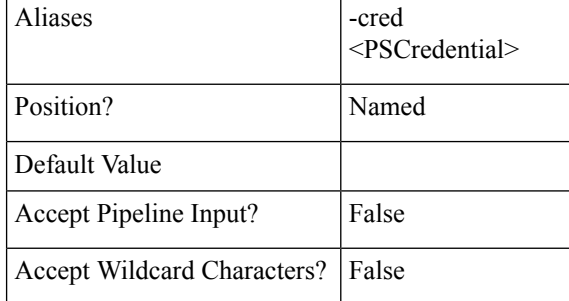

#### **-Username <string>**

Specify the username for the HyperFlex cluster.

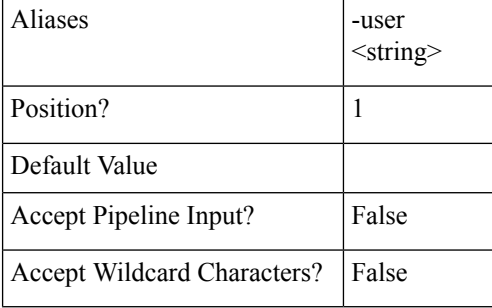

#### **-Password <string>**

Specify the password for the HyperFlex cluster.

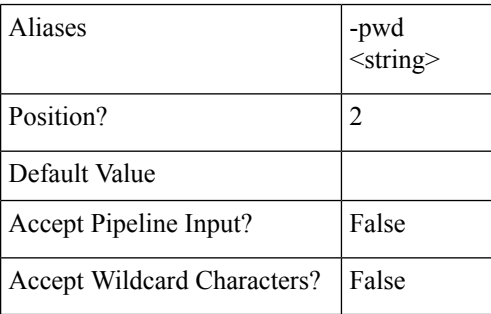

## **Common Parameters**

This cmdlet supports the common parameters: Verbose, Debug, ErrorAction, ErrorVariable, WarningAction, WarningVariable, OutBuffer, PipelineVariable, and OutVariable. For more information, see *About Common Parameters* in the Microsoft [PowerShell](https://docs.microsoft.com/en-us/powershell/module/microsoft.powershell.core/about/about_commonparameters?view=powershell-6&viewFallbackFrom=powershell-Microsoft.PowerShell.Core) Core Guide.

#### **Example**

## **Input**

Connect-HXCluster -ClusterIP 10.198.14.227 -Username root -Password abc

**Output** 10.198.14.227 is connected.

**Related Commands** Disconnect-HXCluster

Get-HXCluster

# **Get-HXCluster Cmdlet**

## **Syntax**

**Get-HXCluster [<CommonParameters>]**

## **Description**

Gets the list of connected HyperFlex clusters.

### **Example**

**Input** Get-HXCluster

**Output** 10.198.14.229 10.198.14.227

**Related Commands** Connect-HXCluster

Disconnect-HXCluster

# **Start-HXVM Cmdlet**

## **Syntax**

**Start-HXVM [-ServerIP] <ipaddress> [-VM] <Object[]> [[-Delay] <int>] [<CommonParameters>]**

## **Description**

Start the HX VM(s).

#### **Required Parameters**

#### **-ServerIP <ipaddress>**

Specify the IP address of the server that the HX VM is located.

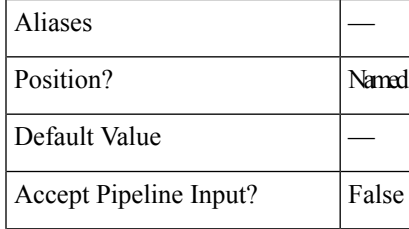

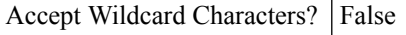

**-VM <Object[]>**

Specify the VM(s) to be started.

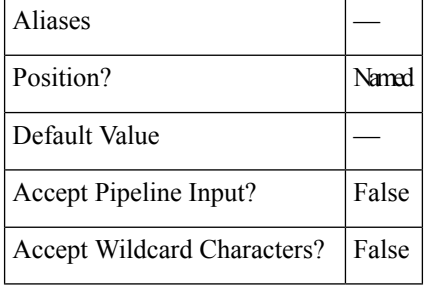

## **Optional Parameters**

**-Delay <int>**

Specify the time delay, in seconds between when a device first powers on and when it starts responding to commands sent to the VMs.

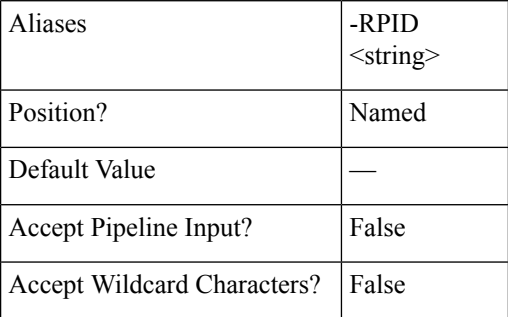

## **Common Parameters**

The Get-HXJsonConfig cmdletsupportsthe following common parameters: **Verbose, Debug, ErrorAction, ErrorVariable, WarningAction, WarningVariable, OutBuffer, PipelineVariable, and OutVariable**

For more information, see About [CommonParameters.](https:/go.microsoft.com/fwlink/?LinkID=113216)

# **Disconnect-HXCluster Cmdlet**

## **Syntax**

**Disconnect-HXCluster [-ClusterIP] <string> [<CommonParameters>]**

## **Description**

Disconnects from the HyperFlex cluster.

## **Required Parameters**

**-ClusterIP <string>**

Specify the IP address of the HyperFlex cluster.

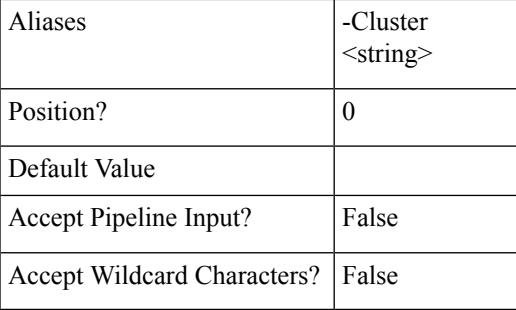

## **Common Parameters**

This cmdlet supports the common parameters: Verbose, Debug, ErrorAction, ErrorVariable, WarningAction, WarningVariable, OutBuffer, PipelineVariable, and OutVariable. For more information, see *About Common Parameters* in the Microsoft [PowerShell](https://docs.microsoft.com/en-us/powershell/module/microsoft.powershell.core/about/about_commonparameters?view=powershell-6&viewFallbackFrom=powershell-Microsoft.PowerShell.Core) Core Guide.

#### **Example**

**Input** Disconnect-HXCluster -ClusterIP 10.198.14.2

#### **Output**

10.198.14.227 is disconnected.

<span id="page-4-0"></span>**Related Commands** Connect-HXCluster

Get-HXCluster

# **Protection Cmdlets:**

# **Get-HXProtectedVM Cmdlet**

#### **Syntax**

**Get-HXProtectedVM -ClusterIP <string> [-Brief <SwitchParameter>] [-Direction <string>] [-State <string>] [-VMID <string>] [<CommonParameters>]**

**Get-HXProtectedVM -ClusterIP <string> [-Brief <SwitchParameter>] [-Direction <string>] [-State <string>] [-VMName <string>] [<CommonParameters>]**

#### **Description**

Retrieves the virtual machines in the HyperFlex cluster.

### **Required Parameters**

**-ClusterIP <string>**

Specify the IP address of the HyperFlex cluster.

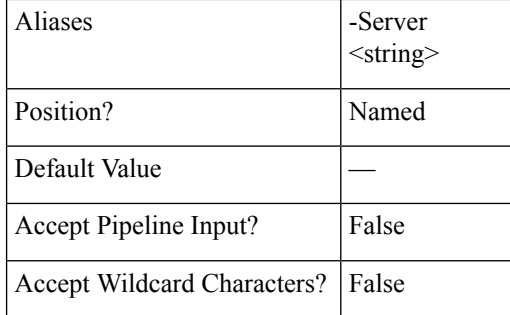

## **Optional Parameters**

**-VMID <string>**

Specify the virtual machine ID for which the jobs have to be displayed.

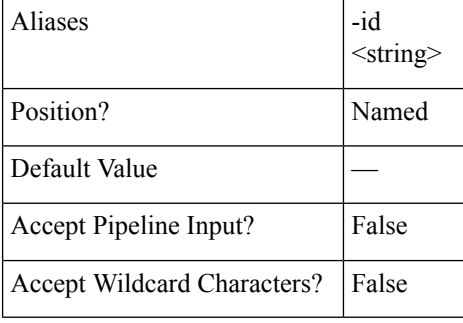

#### **-VMName <string>**

Specify the name of the virtual machine for which the jobs have to be displayed.

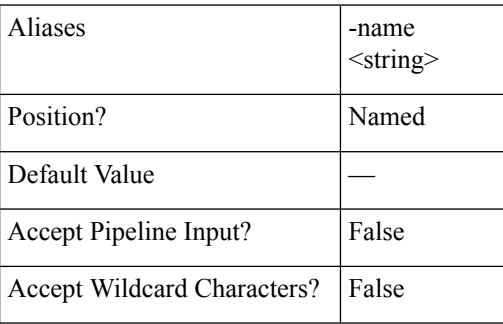

## **-Direction <string>**

Specify the type of VM to limit the search. The valid values are All, Incoming, Outgoing.

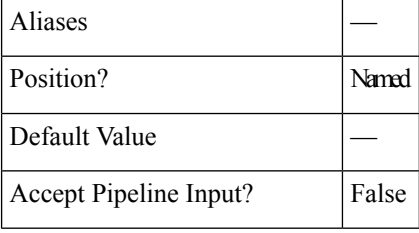

П

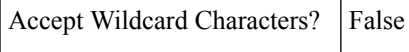

#### **-State <string>**

Specify the state of VM to limit the search. The valid values are Active, CreationInProgress, CreationFailed, FailoverStarted, FailoverFailed, FailoverCompleted, PrepareFailoverStarted, PrepareFailoverFailed, PrepareFailoverCompleted, PrepareReverseProtectStarted, PrepareReverseProtectFailed, PrepareReverseProtectCompleted, ReverseProtectStarted, ReverseProtectFailed.

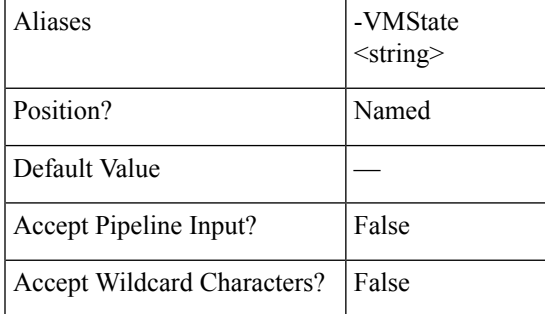

#### **-Brief <SwitchParameter>**

Indicates that the command will return the brief formatted output.

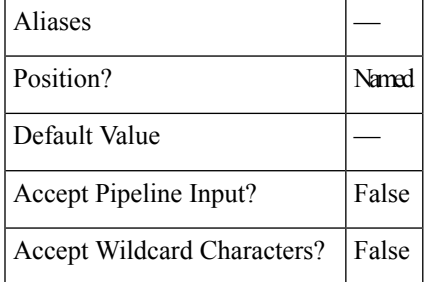

## **Example 1**

#### **Input**

Get-HXProtectedVM -ClusterIP 10.198.14.227 -Brief

#### **Output**

```
VM Name: DemoVM1
VM ProtectionStatus: ACTIVE
VM ID: 421ffa79-7380-4b72-7bd8-6651b11def58
Source Cluster: skmsrc_711
Target Cluster: skmtgt_711
Replication Interval(in Minutes) : 5
Bios Uuid: 421ffa79-7380-4b72-7bd8-6651b11def58
Instance Uuid: 501ffa05-293f-0480-b4d3-3de146cb5d30
Start Time: 7/15/2018 12:33:58 PM
End Time: 7/15/2018 12:33:58 PM
BytesReplicated: 2446
```
#### **Example 2**

#### **Input**

Get-HXProtectedVM -ClusterIP 10.198.16.16 -VMName ash2 -Brief

```
Output
    VM Name: ash2
   VM ProtectionStatus: PREPAREFAILOVERCOMPLETED
   VM ID: 422a9cb5-0fef-b30f-ad2d-1004755c50b4
   Source Cluster: Sample-source
    Target Cluster: Sample-target
   Replication Interval(in Minutes) : 5
   Bios Uuid: 422a9cb5-0fef-b30f-ad2d-1004755c50b4
   Instance Uuid: 502a615b-36db-d624-fc97-4de6dbe30daa
    Start Time: 7/15/2018 12:33:58 PM
    End Time: 7/15/2018 12:33:58 PM
Example 3
Input
Get-HXProtectedVM -ClusterIP 10.198.16.16 -VMName ash* -Brief
Output
    VM Name: ash1
   VM ProtectionStatus: PREPAREFAILOVERCOMPLETED
   VM ID: 422a9cb5-0fef-b30f-ad2d-1004755c50b4
   Source Cluster: Sample-source
   Target Cluster: Sample-target
   Replication Interval(in Minutes) : 5
   Bios Uuid: 422a9cb5-0fef-b30f-ad2d-1004755c50b4
   Instance Uuid: 502a615b-36db-d624-fc97-4de6dbe30daa
    Start Time: 7/15/2018 12:33:58 PM
   End Time: 7/15/2018 12:33:58 PM
   BytesReplicated: 2539
      =====================================================================
   VM Name: ash2
   VM ProtectionStatus: ACTIVE
   VM ID: 422a1745-5dc3-d1de-00f0-b50851bb970d
    Source Cluster: Sample-source
    Target Cluster: Sample-target
   Replication Interval(in Minutes) : 5
   Bios Uuid: 422a9cb5-0fef-b30f-ad2d-1004755c50b4
    Instance Uuid: 502a615b-36db-d624-fc97-4de6dbe30daa
    Start Time: 7/15/2018 12:33:58 PM
   End Time: 7/15/2018 12:33:58 PM
    BytesReplicated: 2539
```
**Related Commands** Get-HXProtectionGroup

## **Protect-HXVM Cmdlet**

**Syntax**

**Protect-HXVM -ClusterIP <string> -Interval <string> -VMName <string[]> [-QuiesceUsingTools <SwitchParameter>] [-StartTime <string>] [<CommonParameters>]**

**Protect-HXVM-ClusterIP <string> -GroupName <string> -VMName <string[]> [<CommonParameters>]**

**Protect-HXVM -ClusterIP <string> -GroupId <string> -VMName <string[]> [<CommonParameters>]**

**Protect-HXVM -ClusterIP <string> -Interval <string> -VMId <string[]> [-QuiesceUsingTools <SwitchParameter>] [-StartTime <string>] [<CommonParameters>]**

## **Protect-HXVM -ClusterIP <string> -GroupName <string> -VMId <string[]> [<CommonParameters>]**

## **Protect-HXVM -ClusterIP <string> -GroupId <string> -VMId <string[]> [<CommonParameters>]**

## **Description**

Protects an independent virtual machine or a list of virtual machines by adding it to the protection group.

## **Required Parameters**

## **-ClusterIP <string>**

Specify the IP address of the HyperFlex cluster.

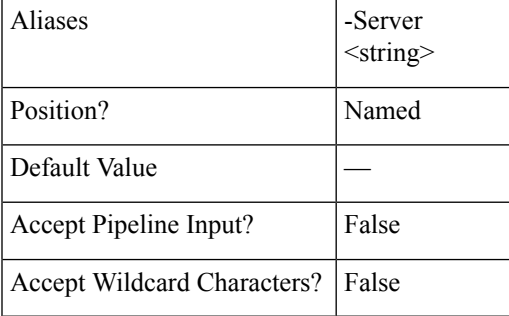

## **-VMName <string[]>**

Specify the VM Name to protect an independent VM or a list of VM Names to protect a group of VMs by adding them to a protection group.

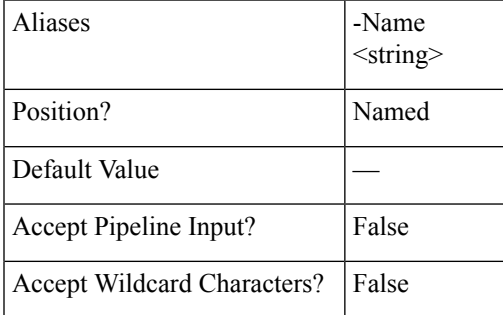

**-VMID <string>**

Specify the virtual machine ID on which Reverse Protect has to be performed.

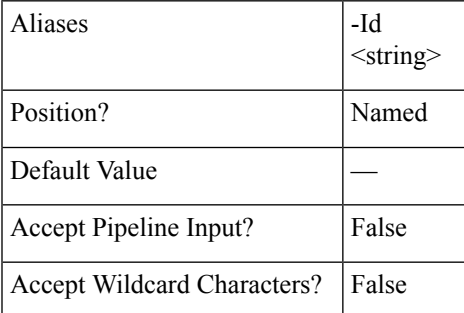

**-GroupName <string>**

Specify the exisitng protection group name to which the list of virtual machines has to be added.

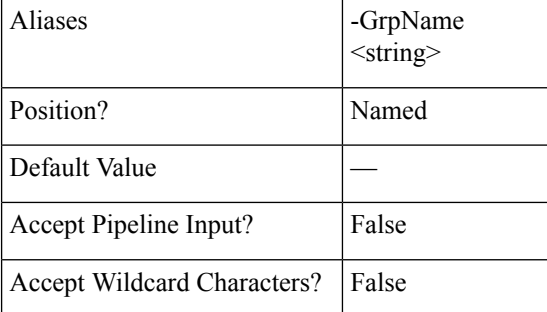

#### **-GroupId <string>**

Specify the group ID on which you want to perform prepare group recovery.

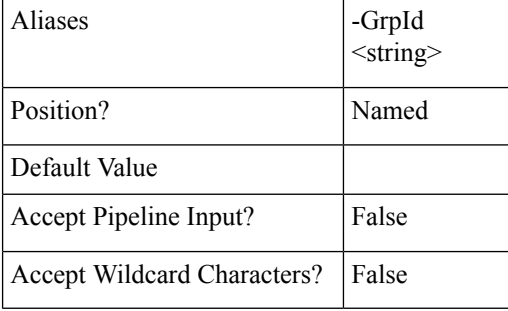

#### **-Interval <string>**

Specify the Interval after which the VM will be replicated. Valid values are "5 min", "15 min", "30 min", "1 hr", "90 min", "2 hr", "4 hr", "8 hr", "12 hr", and "24 hr".

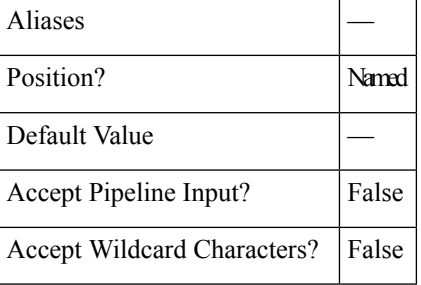

## **Optional Parameters**

**-QuiesceUsingTools <SwitchParameter>**

Specify the flag if the Quiesce has to be done using tools.

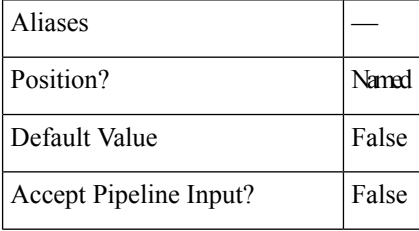

П

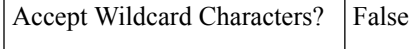

#### **-StartTime <string>**

Specify the Start Time after which the virtual machine will be protected. Valid format is M/d/yyyy HH:mm.

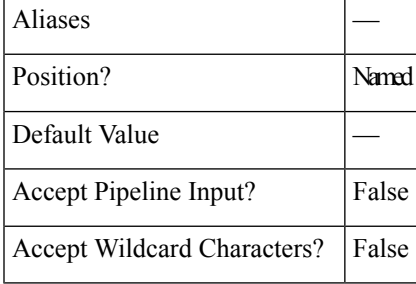

## **Example 1**

#### **Input**

Protect-HXVM -ClusterIP 10.198.14.227 -VMName DemoVM2 -Interval '12 hr'

#### **Output**

VM has been protected.

## **Example 2**

#### **Input**

```
Protect-HXVM -ClusterIP 10.198.14.227 -VMId 421f0f84-0b3f-fe3a-311c-763f409b3665 -Interval
 '5 min'
```
#### **Output**

VM has been protected.

#### **Example 3**

#### **Input**

```
Protect-HXVM -ClusterIP 10.198.14.227 -VMId 421f0f84-0b3f-fe3a-311c-763f409b3665 -Interval
 '5 min' -QuiesceUsingTools -StartTime '08/07/2018 13:40'
```
### **Output**

VM has been protected.

#### **Example 4**

#### **Input**

Protect-HXVM -ClusterIP 10.198.16.56 -VMName testvm3,testvm4 -GroupName Grp1

#### **Output**

VM has been protected.

**Related Commands** Unprotect-HXVM

# **Unprotect-HXVM Cmdlet**

**Syntax**

**Unprotect-HXVM -ClusterIP <string> -VMName <string> [<CommonParameters>]**

## **Unprotect-HXVM -ClusterIP <string> -VMID <string> [<CommonParameters>]**

## **Description**

Removes a standalone Protected virtual machine and makes it unprotected.

## **Required Parameters**

#### **-ClusterIP <string>**

Specify the IP address of the HyperFlex cluster.

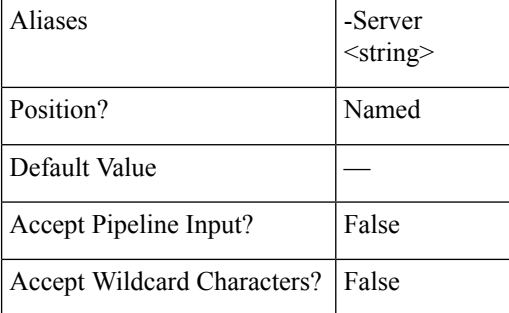

#### **-VMName <string>**

Specify the name of the virtual machine which has to be removed or unprotected from the protection group.

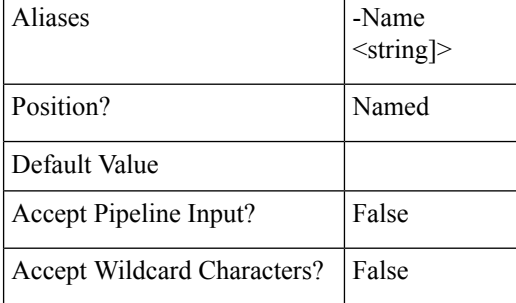

#### **-VMID <string>**

Specify the name of the virtual machine which has to be removed or unprotected from the protection group.

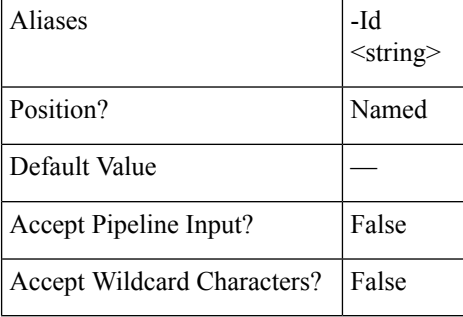

## **Example 1**

#### **Input**

Unprotect-HXVM -ClusterIP 10.198.14.229 -VMName DemoVM1

**Output** VM :DemoVM1 has been unprotected.

#### **Example 2**

#### **Input**

```
Unprotect-HXVM -ClusterIP 10.198.14.227 -VMID 421f57c4-ebbd-a64e-a32b-426a251f9f43
```
#### **Output**

VM :DemoVM2 has been unprotected.

<span id="page-12-0"></span>**Related Commands** Protect-HXVM

# **Group Cmdlets:**

# **Get-HXProtectionGroup Cmdlet**

#### **Syntax**

**Get-HXProtectionGroup -ClusterIP <string> [-Brief <SwitchParameter>] [-GroupID <string>] [<CommonParameters>]**

**Get-HXProtectionGroup -ClusterIP <string> [-Brief <SwitchParameter>] [-GroupName <string>] [<CommonParameters>]**

## **Description**

Retrieves the protection groups in the HyperFlex cluster.

#### **Required Parameters**

**-ClusterIP <string>**

Specify the IP address of the HyperFlex cluster.

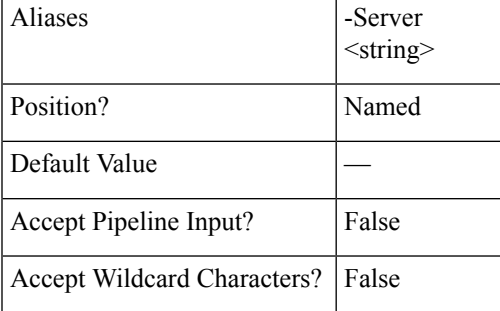

## **Optional Parameters**

**-GroupID <string>**

Specify the ID of specific protection group you want to retrieve.

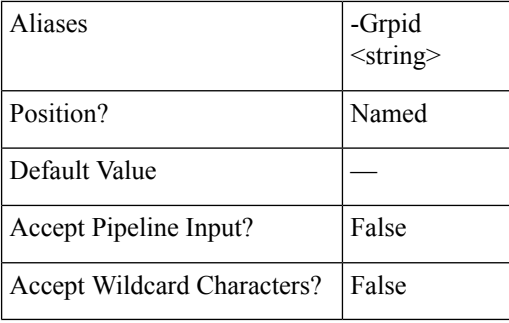

#### **-GroupName <string>**

Specify the specific protection group name you want to retrieve.

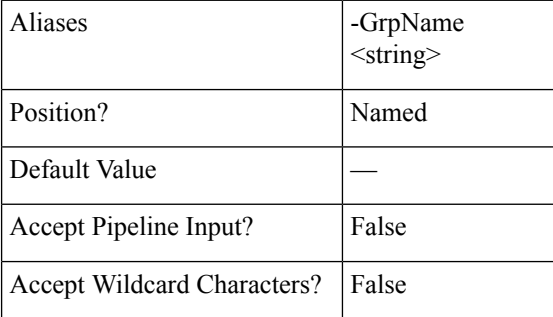

#### **-Brief <SwitchParameter>**

Indicates that the command will return the brief formatted output.

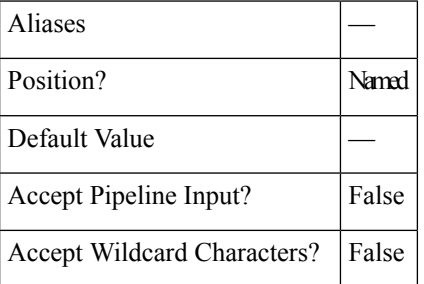

## **Example**

#### **Input**

Get-HXProtectionGroup -ClusterIP 10.198.14.227 -GroupName ABC -Brief

#### **Output**

```
Group Name: Group1
Group ID: 6ed3920a-7fc4-4f92-8da5-814f98f05f5c
Group ProtectionStatus: ACTIVE
Group Members:
VM Name: vm1
VM ProtectionStatus: ACTIVE
VM ID: 421f57c4-ebbd-a64e-a32b-426a251f9f43
Source Cluster: skmsrc_711
Start Time: 7/15/2018 1:11:05 PM
End Time: 7/15/2018 1:11:06 PM
BytesReplicated: 2426
-------------------------------------------
Source Cluster: skmsrc_711
```

```
Target Cluster: skmtgt_711
Replication Interval(in Minutes): 5
```
#### **Example 2**

#### **Input**

```
Get-HXProtectionGroup -ClusterIP 10.198.14.227 -Brief
```
#### **Output**

```
This example provides all the protection groups in the the cluster.
----------------------------------------------
Group Name: ABC
Group ID: 6ed3920a-7fc4-4f92-8da5-814f98f05f5c
Group ProtectionStatus: ACTIVE
Group Members:
VM Name: vm1
VM ProtectionStatus: ACTIVE
VM ID: 421f57c4-ebbd-a64e-a32b-426a251f9f43
Source Cluster: skmsrc_711
Start Time: 7/15/2018 1:11:05 PM
End Time: 7/15/2018 1:11:06 PM
BytesReplicated: 2426
                           -------------------------------------------
Source Cluster: skmsrc_711
Target Cluster: skmtgt_711
Replication Interval(in Minutes): 5
=====================================================================
Group Name: Group1
Group ID: c2d26ade-7674-44ab-982e-3bc044292738
Group ProtectionStatus: ACTIVE
Group Members:
VM Name: shaz
VM ProtectionStatus: ACTIVE
VM ID: 421f57c4-ebbd-a64e-a32b-426a251f9f43
Source Cluster: skmsrc_711
Start Time: 7/15/2018 1:11:05 PM
End Time: 7/15/2018 1:11:06 PM
BytesReplicated: 2426
-------------------------------------------
Source Cluster: skmsrc_711
Target Cluster: skmtgt_711
Replication Interval(in Minutes): 5
```
**Related Commands** Get-HXProtectedVM

## **New-HXProtectionGroup Cmdlet**

## **Syntax**

**New-ProtectionGroup-ClusterIP <string> -GroupName <string> -Interval <string> [-QuiesceUsingTools <SwitchParameter>] [-StartTime <string>] [<CommonParameters>]**

#### **Description**

Creates the new HyperFlex protection group with a schedule.

#### **Required Parameters**

**-ClusterIP <string>**

Specify the IP address of the HyperFlex cluster.

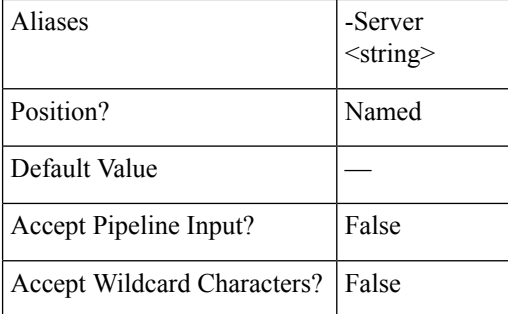

#### **-GroupName <string>**

Specify the group name for the protection group to be created. The group name parameter must not contain special characters.

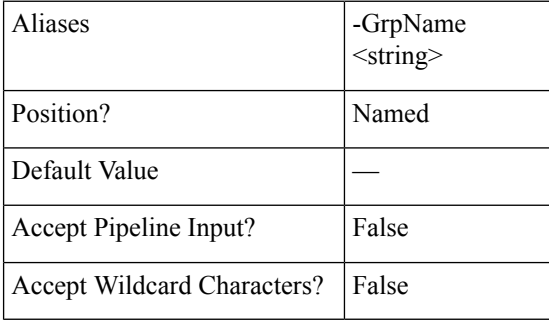

## **-Interval <string>**

Specify the Interval after which the VM will be replicated. Valid values are "5 min", "15 min", "30 min", "1 hr", "90 min", "2 hr", "4 hr", "8 hr", "12 hr", and "24 hr".

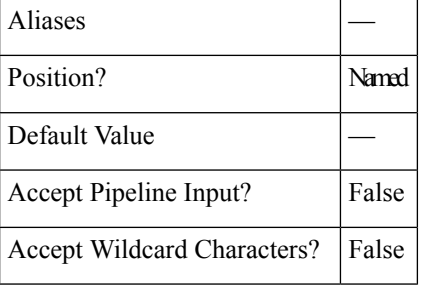

## **Optional Parameters**

#### **-QuiesceUsingTools <SwitchParameter>**

Specify the flag if the Quiesce has to be done using tools.

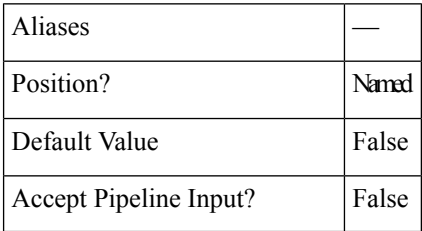

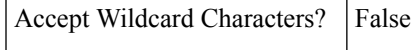

#### **-StartTime <string>**

Specify the Start Time after which the virtual machine will be protected. Valid format is M/d/yyyy HH:mm.

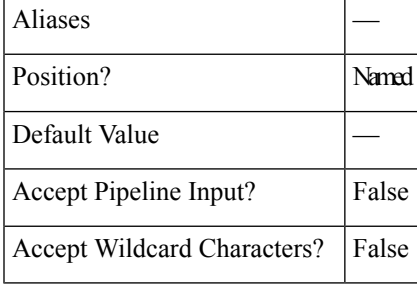

## **Example 1**

#### **Input**

New-HXProtectionGroup -ClusterIP 10.198.14.227 -GroupName DemoGroup1 -Interval '1 hr'

#### **Output**

Protection Group has been created.

#### **Example 2**

#### **Input**

New-HXProtectionGroup -ClusterIP 10.198.14.114 -GroupName mittu1 -Interval '5 min' -StartTime "08/05/2018 23:53

#### **Output**

Protection Group has been created.

**Related Commands** Remove-HXProtectionGroup

# **Add-HXProtectedVMToGroup Cmdlet**

#### **Syntax**

**Add-HXProtectedVMToGroup -ClusterIP <string> -GroupId <string> -VMId <string[]> [-Brief <SwitchParameter>] [<CommonParameters>]**

**Add-HXProtectedVMToGroup-ClusterIP <string> -GroupName <string> -VMName <string[]> [-Brief <SwitchParameter>] [<CommonParameters>]**

**Add-HXProtectedVMToGroup -ClusterIP <string> -GroupName <string> -VMId <string[]> [-Brief <SwitchParameter>] [<CommonParameters>]**

**Add-HXProtectedVMToGroup -ClusterIP <string> -GroupId <string> -VMName <string[]> [-Brief <SwitchParameter>] [<CommonParameters>]**

#### **Description**

Adds HyperFlex protected virtual machines to a specified group.

## **Required Parameters**

**-ClusterIP <string>**

Specify the IP address of the HyperFlex cluster.

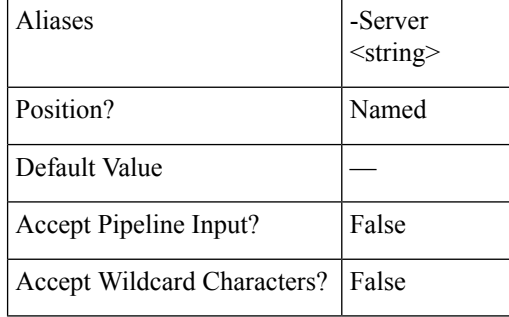

#### **-GroupId <string>**

Specify the existing protection group ID to which you want to add the virtual machines.

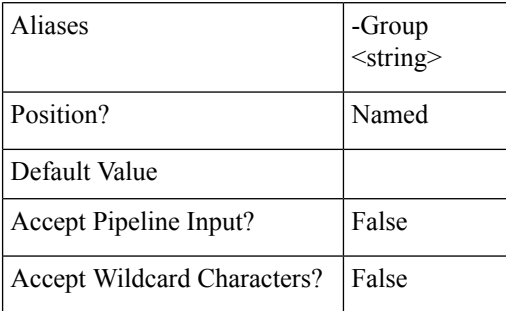

## **-GroupName <string>**

Specify the existing protection group name to which you want to add the virtual machines.

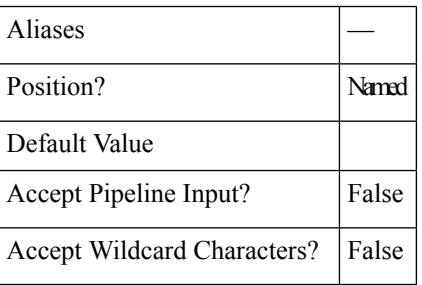

### **-VMName <string[]>**

Specify the list of virtual machine names you want to add to the protected group.

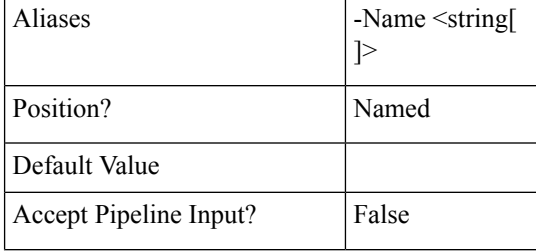

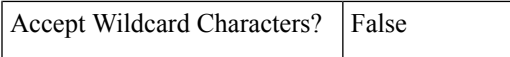

#### **-VMID <string>**

Specify the list of virtual machine ID you want to add to the protected group.

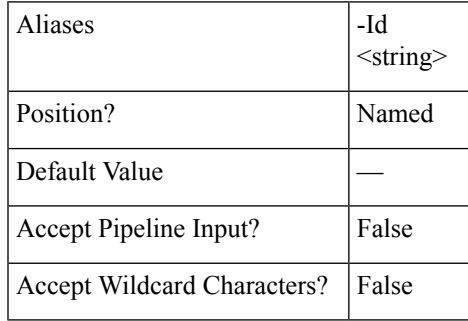

## **Optional Parameters**

**-Brief <SwitchParameter>**

Indicates that the command will return the brief formatted output.

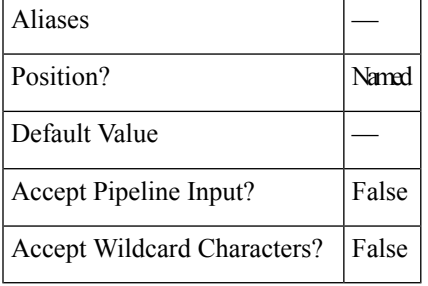

## **Example 1**

#### **Input**

```
Add-HXProtectedVMToGroup -ClusterIP 10.198.14.227 -GroupId
cc4d1fb0-ce87-4550-a32f-2ed28ead4dad -VMId 421f008c-ee7a-b74a-559c-ad481c119b72 -Brief
```
#### **Output**

```
Group Name: DemoGroup
Group ID: cc4d1fb0-ce87-4550-a32f-2ed28ead4dad
Group ProtectionStatus: ACTIVE
Group Members:
VM Name: 11
VM ProtectionStatus: ACTIVE
VM ID: 421fa002-e68b-a95c-9dbe-ae721b7b2112
Source Cluster: skmsrc_711
Start Time: 7/15/2018 7:11:54 PM
End Time: 7/15/2018 7:11:54 PM
BytesReplicated: 2421
--------------------------------------------
VM Name: 22
VM ProtectionStatus: ACTIVE
VM ID: 421f008c-ee7a-b74a-559c-ad481c119b72
Source Cluster: skmsrc_711
Start Time: 7/15/2018 7:11:54 PM
End Time: 7/15/2018 7:11:54 PM
BytesReplicated: 2505
```

```
--------------------------------------------
Source Cluster: skmsrc_711
Target Cluster: skmtgt_711
Replication Interval(in Minutes): 5
 ===================================================
BytesReplicated: 2446
```
#### **Example 2**

#### **Input**

Add-HXProtectedVMToGroup -ClusterIP 10.198.5.221 -GroupName grp1 -VMName newvm1

#### **Output**

VM is added to the Group provided.

**Related Commands** Remove-HXProtectedVMFromGroup

# **Invoke-HXPrepareGroupMigrate Cmdlet**

## **Syntax**

**Invoke-HXPrepareGroupMigrate -ClusterIP <string> -GroupId <string> [<CommonParameters>]**

**Invoke-HXPrepareGroupMigrate -ClusterIP <string> -GroupName <string> [<CommonParameters>]**

**Invoke-HXPrepareGroupMigrate [[-InputObject] <ProtectionGroupInfo>] -ClusterIP <string> [<CommonParameters>]**

#### **Description**

Prepares the protection group for migration.

Since the ProtectionGroup does not have a migrate functionality, it will first move the protection group out the VMs and then performing the PrepareGroupMigrate actions on the individual protected VMs.

## **Required Parameters**

**-ClusterIP <string>**

Specify the IP address of the HyperFlex cluster.

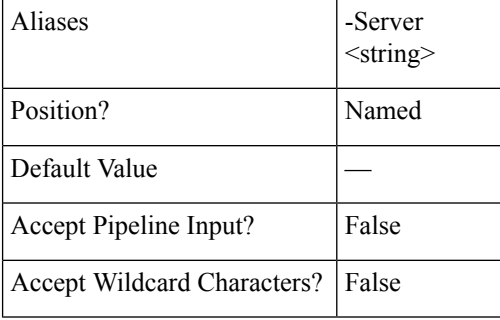

**-GroupID <string>**

Specify the Group ID that you want to prepare for migration.

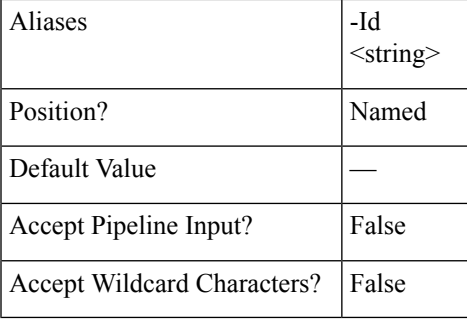

### **-GroupName <string>**

Specify the group name that you want to prepare for migration.

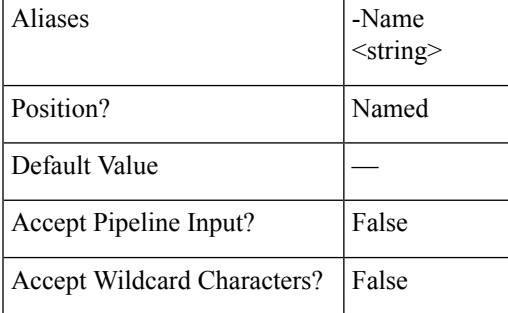

## **Optional Parameters**

## **InputObject <ProtectionGroupInfo>**

Specifies process object-ProtectionGroupInfo. Enter a variable that contains the ProtectionGroupInfo object, or type a command or expression that gets the ProtectionGroupInfo object.

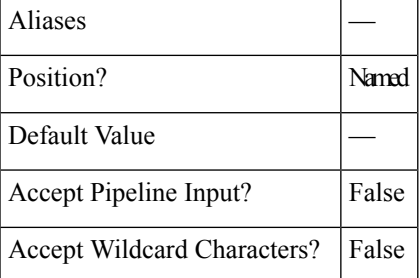

## **Example 1**

#### **Input**

```
Invoke-HXPrepareGroupMigrate -ClusterIP 10.198.18.14 -GroupName Gr
OutputProtectionStatus : ACTIVE
    ProtectionStatusV2 : FAILOVERCOMPLETED
   Er : class EntityRef {
   Name: Gr
   Type: DPVMGROUP
```

```
Id: 6f989156-606e-4444-b306-671467770d9e
    Idtype:
   Confignum: 0
    }
    Description :
    PrimaryEr : class EntityRef {
   Name: source
   Type: CLUSTER
    Id: 11125698743286105:6544070822059896282
    Idtype:
   Confignum: 0
    }
   Members : {}
    Schedule : {class ReplicationClusterErToSchedule {
    TargetClusterEr: class EntityRef {
   Name: target
   Type: CLUSTER
    Id: 6213976327835006658:4775923387153986355
    Idtype:
    Confignum: 0
    }
    Schedule: class ReplicationSchedule {
    Enabled: True
    IntervalInMinutes: 5
    StartTime: 1537516954345
    QuiesceType: NONE
    }
    }
   Ex :
REMARKS
   To see the examples, type: "get-help Invoke-HXPrepareGroupMigrate -examples".
   For more information, type: "get-help Invoke-HXPrepareGroupMigrate -detailed".
```
**PowerShell Cmdlets for Disaster Recovery**

For technical information, type: "get-help Invoke-HXPrepareGroupMigrate -full". For online help, type: "get-help Invoke-HXPrepareGroupMigrate -online"

# **Related Commands Invoke-HXPrepareGroupRecovery Cmdlet**

## **Syntax**

**Invoke-HXPrepareGroupRecovery -ClusterIP <string> -GroupId <string> [<CommonParameters>]**

**Invoke-HXPrepareGroupRecovery -ClusterIP <string> -GroupName <string> [<CommonParameters>]**

#### **Description**

Prepares the protection group for recovery.

As the ProtectionGroup does not have a failover functionality, it first moves out the VMs from the protection group and then performs prepare group recovery on the individual protected VMs.

#### **Required Parameters**

**-ClusterIP <string>**

Specify the IP address of the HyperFlex cluster.

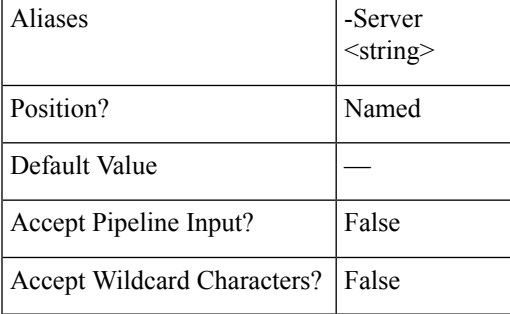

#### **-GroupId <string>**

Specify the group ID on which you want to perform prepare group recovery.

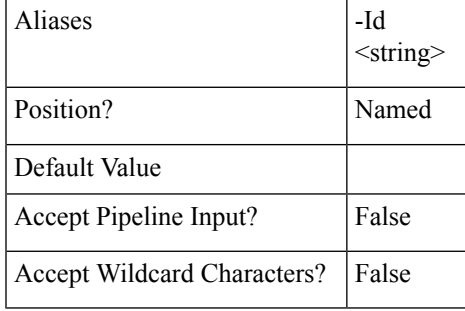

**-GroupName <string>**

Specify the group name on which you want to perform prepare group recovery.

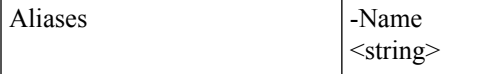

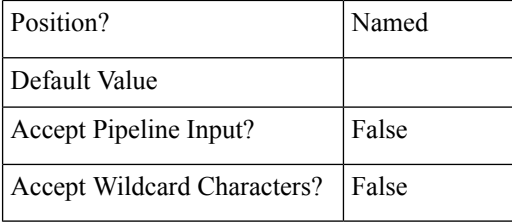

## **Example**

#### **Input**

```
Invoke-HXPrepareGroupRecovery -ClusterIP 10.198.14.229 -GroupId
6ed3920a-7fc4-4f92-8da5-814f98f05f5c
```
#### **Output**

```
ProtectionStatusV2 : FAILOVERCOMPLETED
Er : class EntityRef {
Name: Group1
Type: DPVMGROUP
Id: 6ed3920a-7fc4-4f92-8da5-814f98f05f5c
Idtype:
Confignum: 0
}
Description :
PrimaryEr : class EntityRef {
Name: skmsrc_711
Type: CLUSTER
Id: 316711787155901742:8013209598152688184
Idtype:
Confignum: 0
}
Members : {}
Schedule : {class ReplicationClusterErToSchedule {
TargetClusterEr: class EntityRef {
Name: skmtgt_711
Type: CLUSTER
Id: 196170859791797843:6439004119086246008
Idtype:
Confignum: 0
}
Schedule: class ReplicationSchedule {
Enabled: True
IntervalInMinutes: 5
StartTime: 1531297344621
QuiesceType: NONE
}
}
```
**Related Commands** Get-HXProtectionGroup

}

## **Remove-HXProtectedVMFromGroup Cmdlet**

## **Syntax**

**Remove-ProtectedVMFromGroup -ClusterIP <string> -GroupName <string> -VMName <string[]> [-Brief <SwitchParameter>] [<CommonParameters>]**

**Remove-ProtectedVMFromGroup-All <SwitchParameter> -ClusterIP <string> -GroupName <string> [-Brief <SwitchParameter>] [<CommonParameters>]**

**Remove-ProtectedVMFromGroup-ClusterIP <string> -GroupName <string> -VMId <string[]> [-Brief <SwitchParameter>] [<CommonParameters>]**

**Remove-ProtectedVMFromGroup -ClusterIP <string> -GroupId <string> -VMId <string[]> [-Brief <SwitchParameter>] [<CommonParameters>]**

**Remove-ProtectedVMFromGroup -All <SwitchParameter> -ClusterIP <string> -GroupId <string> [-Brief <SwitchParameter>] [<CommonParameters>]**

**Remove-ProtectedVMFromGroup-ClusterIP <string> -GroupId <string> -VMName <string[]> [-Brief <SwitchParameter>] [<CommonParameters>]**

#### **Description**

Removes HyperFlex protected virtual machines from a specified group.

#### **Required Parameters**

**-ClusterIP <string>**

Specify the IP address of the HyperFlex cluster.

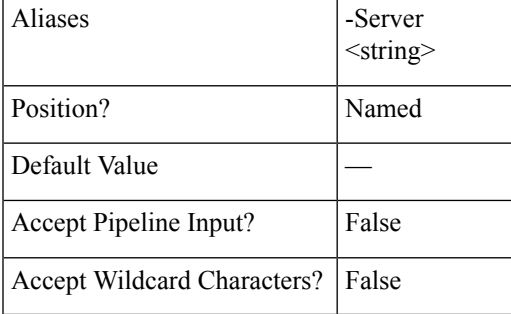

## **-GroupId <string>**

Specify the existing protection group ID to which you want to add the virtual machines.

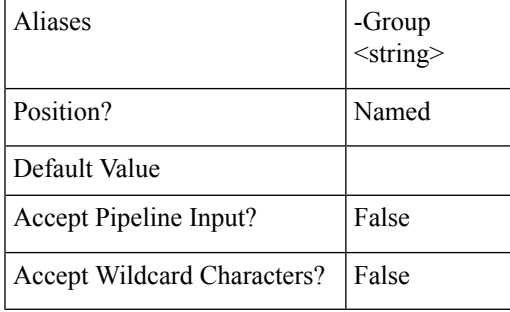

**-GroupName <string>**

Specify the existing protection group name to which you want to add the virtual machines.

**Aliases** 

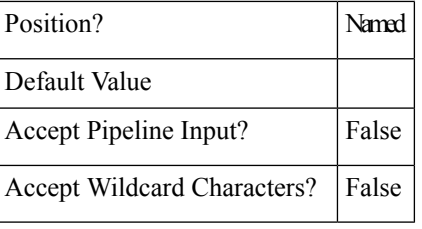

**-VMName <string[]>**

Specify the list of virtual machine names you want to add to the protected group.

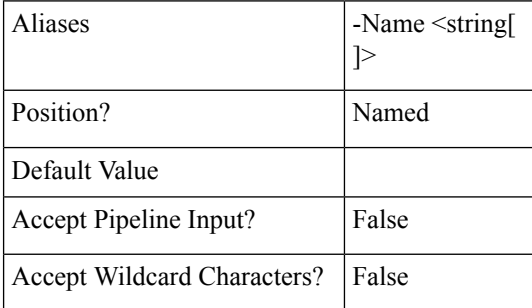

#### **-VMID <string>**

Specify the list of virtual machine ID you want to add to the protected group.

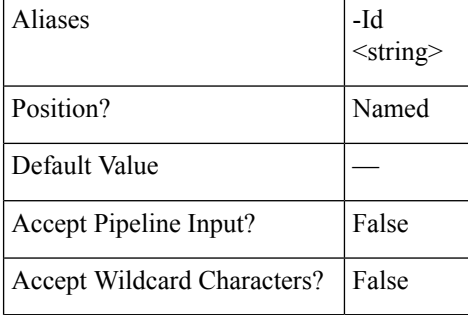

## **-All <SwitchParameter>**

Indicates that the command will remove all the VMs that exist in the protection group.

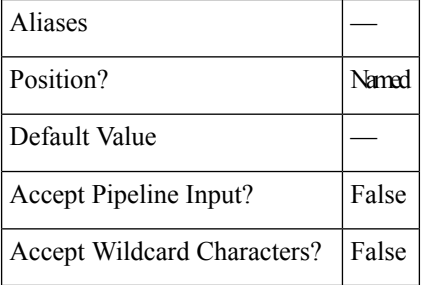

## **Optional Parameters**

**-Brief <SwitchParameter>**

Indicates that the command will return the brief formatted output.

 $\mathbf{I}$ 

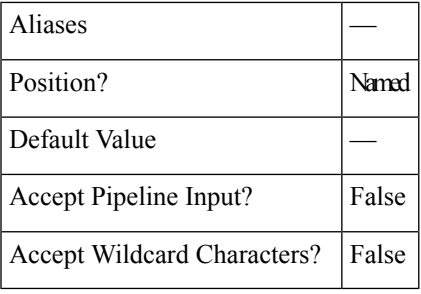

#### **Example**

# **Input**

```
Remove-HXProtectedVMFromGroup -ClusterIP 10.198.14.227 -GroupName Group1 -All
Output
   ProtectionStatus : ACTIVE
   ProtectionStatusV2 : ACTIVE
   Er : class EntityRef {
   Name: Group1
   Type: DPVMGROUP
   Id: 6ed3920a-7fc4-4f92-8da5-814f98f05f5c
   Idtype:
   Confignum: 0
    }
   Description :
   PrimaryEr : class EntityRef {
   Name: skmsrc_711
   Type: CLUSTER
   Id: 316711787155901742:8013209598152688184
   Idtype:
   Confignum: 0
    }
   Members : {}
   Schedule : {class ReplicationClusterErToSchedule {
   TargetClusterEr: class EntityRef {
   Name: skmtgt_711
   Type: CLUSTER
   Id: 196170859791797843:6439004119086246008
   Idtype:
   Confignum: 0
    }
   Schedule: class ReplicationSchedule {
   Enabled: True
   IntervalInMinutes: 5
   StartTime: 1531297344621
   QuiesceType: NONE
    }
    }
    }
```
**Related Commands** Add-HXProtectedVMToGroup

## **Remove-HXProtectionGroup Cmdlet**

**Syntax**

**Remove-HXProtectionGroup -ClusterIP <string> -GroupID <string> [<CommonParameters>]**

## **Remove-HXProtectionGroup -ClusterIP <string> -GroupName <string> [<CommonParameters>]**

## **Description**

Removes the protection group by deleting it. All the member virtual machines become unprotected.

## **Required Parameters**

## **-ClusterIP <string>**

Specify the IP address of the HyperFlex cluster.

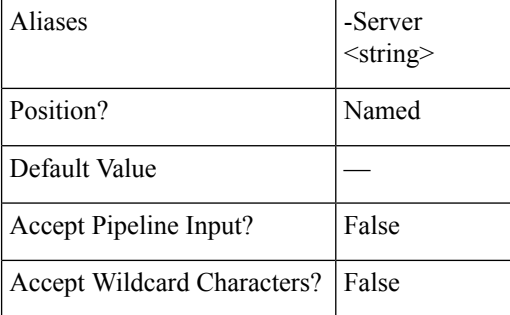

#### **-GroupID <string>**

Specify the existing protection group ID to which you want to add the virtual machines.

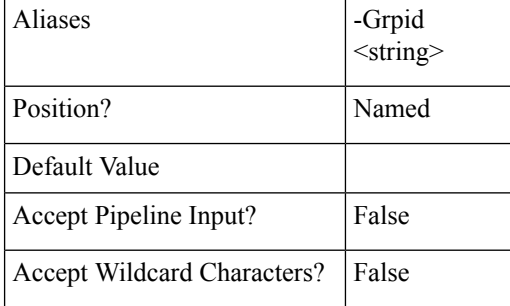

#### **-GroupName <string>**

Specify the existing protection group name to which you want to add the virtual machines.

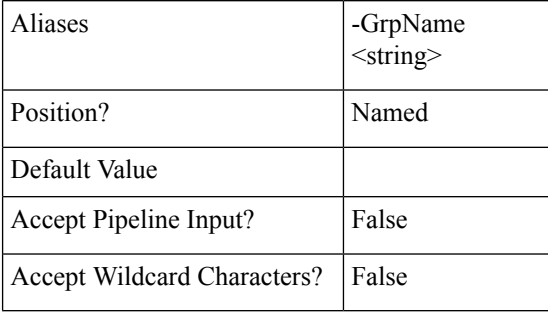

## **Example 1**

#### **Input**

Remove-HXProtectionGroup -ClusterIP 10.198.14.227 -GroupName DemoGroup1

### **Output**

This command deletes the Group and the member VMs are unprotected.

#### **Example 2**

#### **Input**

Remove-HXProtectionGroup -ClusterIP 10.198.14.227 -GroupID 421f57c4-ebbd-a64e-a32b-426a251f9f43

#### **Output**

This command deletes the Group and the member VMs are unprotected.

<span id="page-28-0"></span>**Related Commands** New-HXProtectionGroup

# **Recovery Cmdlets:**

## **Invoke-HXPrepareFailover Cmdlet**

## **Syntax**

**Invoke-HXPrepareFailover -ClusterIP <string> -VMName <string> [-Async <SwitchParameter>] [-Brief <SwitchParameter>] [-ValidateRecovery <SwitchParameter>] [<CommonParameters>] Invoke-HXPrepareFailover -ClusterIP <string> -VMId <string> [-Async <SwitchParameter>] [-Brief <SwitchParameter>] [-ValidateRecovery <SwitchParameter>] [<CommonParameters>] Invoke-HXPrepareFailover [[-InputObject] <ProtectedVMInfo>] -ClusterIP <string> [-Async <SwitchParameter>] [-Brief <SwitchParameter>] [-ValidateRecovery <SwitchParameter>] [<CommonParameters>]**

#### **Description**

Prepares the protected VM for the failover on the protected site.

#### **Required Parameters**

#### **-ClusterIP <string>**

Specify the IP address of the HyperFlex cluster.

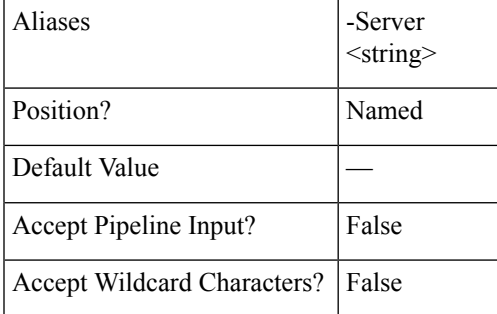

**-VMID <string>**

Specify the virtual machine ID for which the jobs have to be displayed.

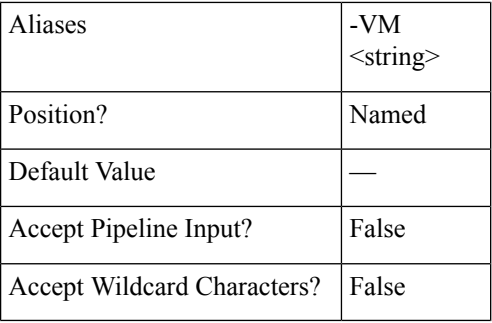

## **-VMName <string>**

Specify the name of the virtual machine for which the jobs have to be displayed.

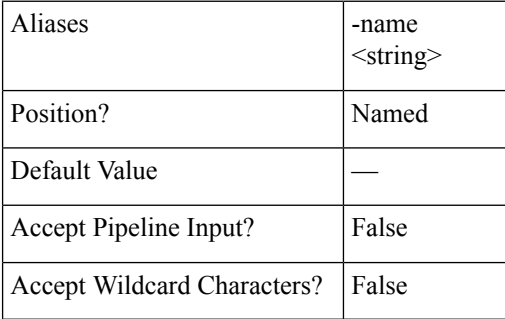

#### **-Async <SwitchParameter>**

Indicates that the command returns immediately without waiting for the task to complete. In this mode, the output of the cmdlet is a Job ID. To get the status of job, refer to the Get-HXTaskStatus cmdlet.

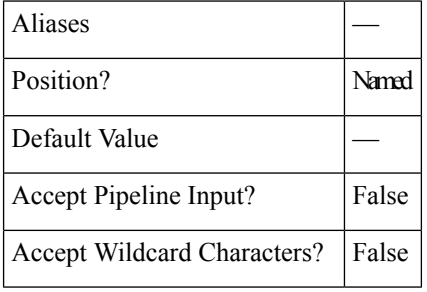

## **-Brief <SwitchParameter>**

Indicates that the command will return the brief formatted output.

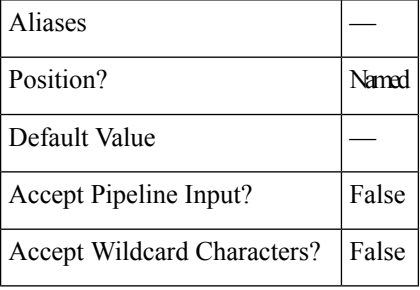

**-ValidateRecovery <SwitchParameter>**

Validates whether VM already recovered and returns a warning message.

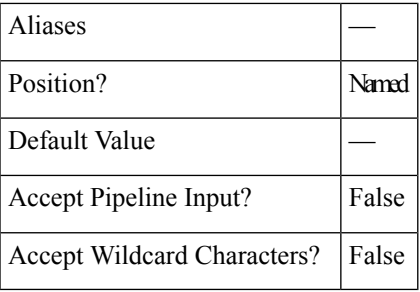

#### **Example 1**

#### **Input**

Invoke-HXPrepareFailover -ClusterIP 10.198.14.227 -VMID 421fcaff-8592-428a-61a7-0181bf0314a3 -Async

#### **Output**

```
{"taskId":"99a18c1d-23e8-4cf9-aedf-845dc9c832fb"}
```
#### **Example 2**

## **Input**

Invoke-HXPrepareFailover -ClusterIP 10.198.14.227 -VMID 421f8bbb-540f-11e1-038a-4e66c2ebcc70 -Brief

#### **Output**

```
State: COMPLETED
Summary Step State: NOTSTARTED
Job ID: 2d6c7d49-1ac9-4bc1-9bb7-8a0efa112d1c
Method Name: prepareFailoverVm
Time Submitted: 7/15/2018 7:02:47 PM
Time Started: 7/15/2018 7:02:47 PM
Time Elapsed: 7/15/2018 7:02:53 PM
Message: Successfully completed prepareFailover for VMID %s
```
## **Related Commands** Invoke-HXFailover

Invoke-HXPrepareGroupRecovery

Invoke-HXPrepareReverseProtect

Invoke-HXReverseProtect

Invoke-HXTestFailover

Get-HXTaskStatus

# **Invoke-HXFailover Cmdlet**

## **Syntax**

**Invoke-HXFailover -ClusterIP <string> -VMId <string> [-Async <SwitchParameter>] [-Brief <SwitchParameter>] [-FolderID <string>] [-FolderName <string>] [-NetworkMap <string[]>] [-PowerOn <SwitchParameter>] [-ResourcePoolID <string>] [-ResourcePoolName <string>] [-ValidateRecovery <SwitchParameter>] [<CommonParameters>]**

**Invoke-HXFailover -ClusterIP <string> -VMName <string> [-Async <SwitchParameter>] [-Brief <SwitchParameter>] [-FolderID <string>] [-FolderName <string>] [-NetworkMap <string[]>] [-PowerOn <SwitchParameter>] [-ResourcePoolID <string>] [-ResourcePoolName <string>] [-ValidateRecovery <SwitchParameter>] [<CommonParameters>]**

**Invoke-HXFailover [[-InputObject] <ProtectedVMInfo>] -ClusterIP <string> [-Async <SwitchParameter>] [-Brief <SwitchParameter>] [-FolderID <string>] [-FolderName <string>] [-NetworkMap <string[]>] [-PowerOn <SwitchParameter>] [-ResourcePoolID <string>] [-ResourcePoolName <string>] [-ValidateRecovery <SwitchParameter>] [<CommonParameters>]**

#### **Description**

Performs test failover of the protected virtual machine.

- Mutually exclusive optional parameters are ResourcePoolName/ResourcePoolId, FolderName/FolderId, and TestNetwork/Networkmap.
- If the source network map is invalid, the VM will failover to default network map setting(s).

#### **Required Parameters**

**-ClusterIP <string>**

Specify the IP address of the HyperFlex cluster.

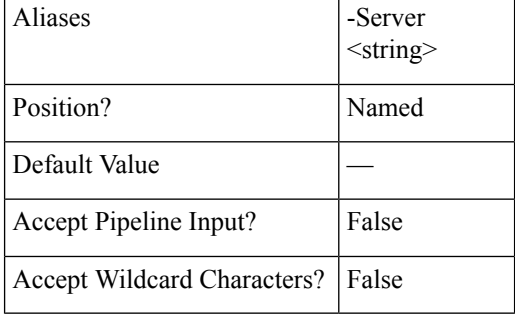

**-VMID <string>**

Specify the virtual machine ID for which the jobs have to be displayed.

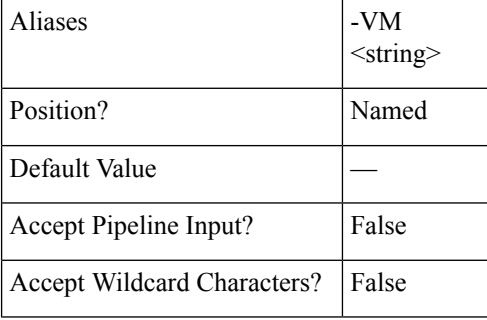

**-VMName <string>**

Specify the name of the virtual machine for which the jobs have to be displayed.

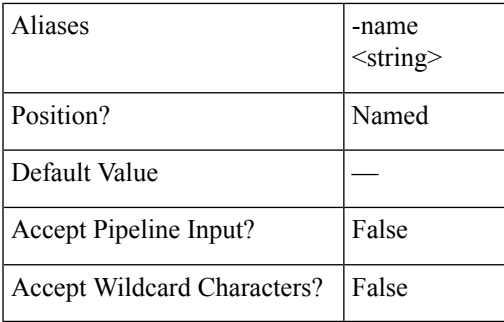

## **Optional Parameters**

**-ResourcePoolName <string>**

Specify the name of the resource pool.

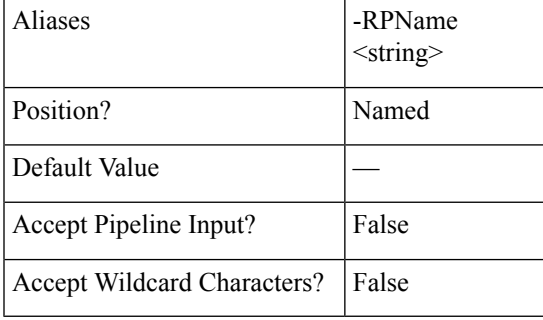

**-ResourcePoolID <string>**

Specify the ID of the resource pool.

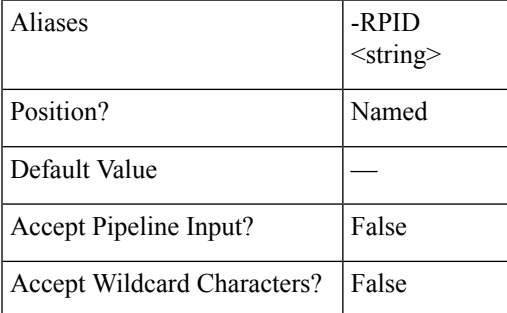

#### **-FolderName <string>**

Specify the folder name.

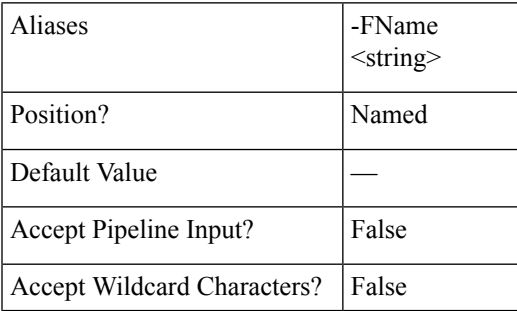

#### **-FolderID <string>**

Specify the folder ID.

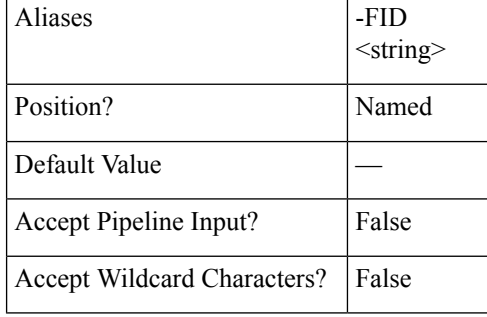

## **-NetworkMap <string[]>**

Specify the network mapping.

Format is SourceNetwork1:TargetNetwork1, SourceNetwork2:TargetNetwork2.

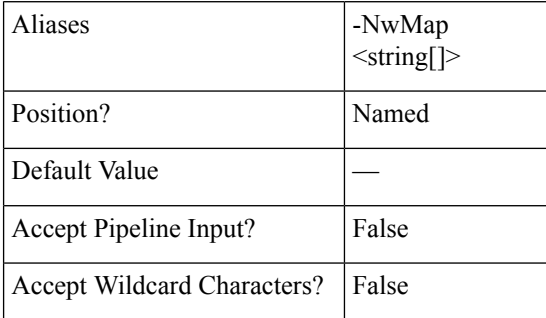

**-PowerOn <SwitchParameter>**

Indicates if the VM will be powered On or Off after Test failover.

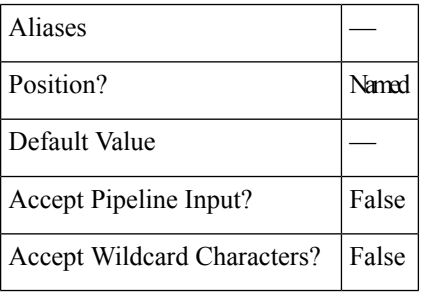

#### **-Async <SwitchParameter>**

Indicates that the command returns immediately without waiting for the task to complete. In this mode, the output of the cmdlet is a Job ID. To get the status of job, refer to the Get-HXTaskStatus cmdlet.

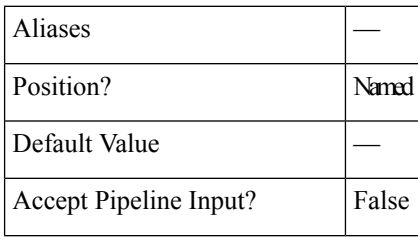

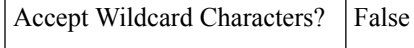

#### **-Brief <SwitchParameter>**

Indicates that the command will return the brief formatted output.

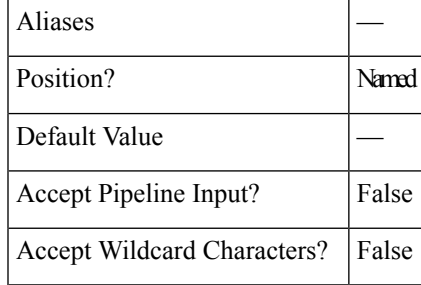

#### **-ValidateRecovery <SwitchParameter>**

Validates whether VM already recovered and returns a warning message.

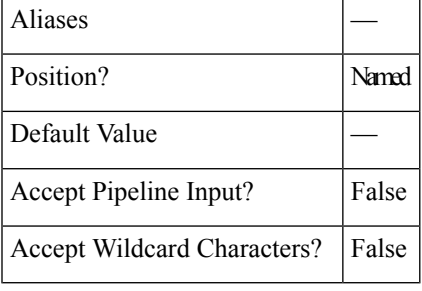

## **Example 1**

#### **Input**

Invoke-HXFailover -VMID 421ffa79-7380-4b72-7bd8-6651b11def58 -PowerOn -ClusterIP 10.198.14.229 -FolderName DemoFolder -NetworkMap "Storage Controller Data Network:VM Network" -Async

#### **Output**

{"taskId":"d92559c6-2396-4757-a500-96ad11820bbd"}

## **Example 2**

#### **Input** Invoke-HXFailover -VMName DemoVM3 -ClusterIP 10.198.14.229 -Brief

#### **Output**

```
Failover of VM Completed
State: COMPLETED
Summary Step State: NOTSTARTED
Job ID: 2c611807-260d-45cf-9294-4f93a84204a1
Method Name: failoverVm
Time Submitted: 7/15/2018 5:44:00 PM
Time Started: 7/15/2018 5:44:00 PM
Time Elapsed: 7/15/2018 5:44:05 PM
Message: Successfully completed %s recovery for VM %s
```
## **Example 3**

**Input**

Invoke-HXFailover -ClusterIP 10.198.5.221 -VMName testvm2 -ResourcePoolName RPName -PowerOn

#### **Output**

Failover of VM Completed in the Resource Pool provided.

**Related Commands** Invoke-HXPrepareFailover Invoke-HXPrepareGroupRecovery Invoke-HXPrepareReverseProtect Invoke-HXReverseProtect Invoke-HXTestFailover Get-HXTaskStatus

# **Invoke-HXPrepareReverseProtect Cmdlet**

#### **Syntax**

**Invoke-HXPrepareReverseProtect -ClusterIP <string> -VMName <string> [-Async <SwitchParameter>] [-Brief <SwitchParameter>] [-ValidateRecovery <SwitchParameter>] [<CommonParameters>]**

**Invoke-HXPrepareReverseProtect -ClusterIP <string> -VMId <string> [-Async <SwitchParameter>] [-Brief <SwitchParameter>] [-ValidateRecovery <SwitchParameter>] [<CommonParameters>]**

**Invoke-HXPrepareReverseProtect [[-InputObject] <ProtectedVMInfo>] -ClusterIP <string> [-Async <SwitchParameter>] [-Brief <SwitchParameter>] [-ValidateRecovery <SwitchParameter>] [<CommonParameters>]**

## **Description**

Prepares virtual machines for reverse protect on the primary site.

#### **Required Parameters**

**-ClusterIP <string>**

Specify the IP address of the HyperFlex cluster.

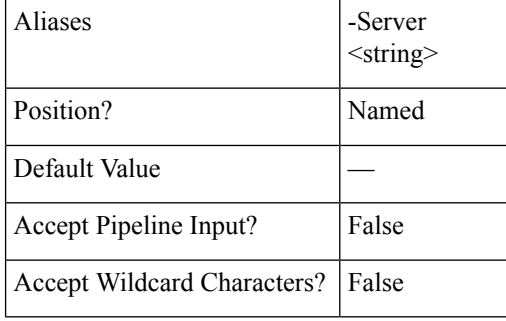

**-VMName <string>**

Specify the name of the virtual machine on which Prepare Reverse Protect has to be performed.

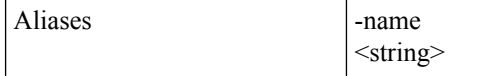
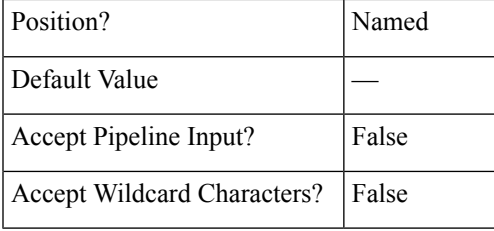

## **-VMID <string>**

Specify the virtual machine ID on which Prepare Reverse Protect has to be performed.

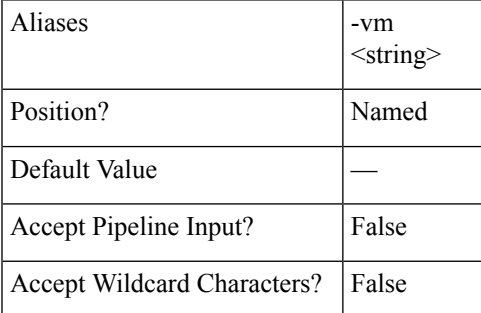

## **Optional Parameters**

## **-Async <SwitchParameter>**

Indicates that the command returns immediately without waiting for the task to complete. In this mode, the output of the cmdlet is a Job Id. To get the status of job, refer to Get-HXTaskStatus.

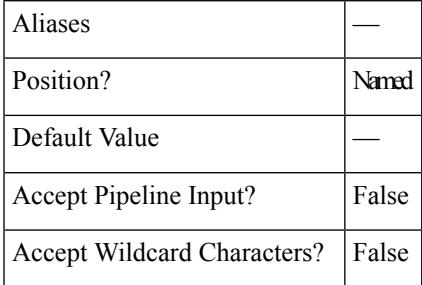

### **-Brief <SwitchParameter>**

Indicates that the command will return the brief formatted output.

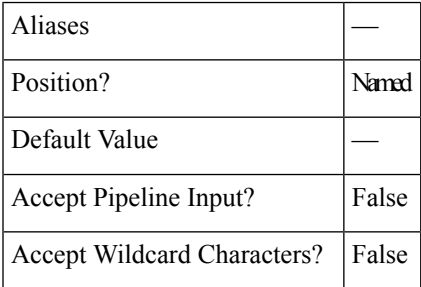

**-ValidateRecovery <SwitchParameter>**

Validates whether VM already recovered and returns a warning message.

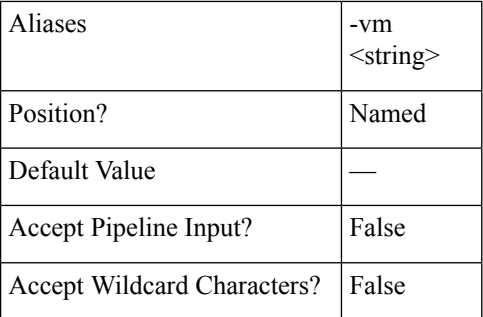

## **Example 1**

### **Input**

```
Invoke-HXPrepareReverseProtect -ClusterIP 10.198.14.227 -VMID
421f0f84-0b3f-fe3a-311c-763f409b3665 -Async
```
### **Output**

```
{"taskId":"99a18c1d-23e8-4cf9-aedf-845dc9c832fb"}
```
## **Example 2**

## **Input**

Invoke-HXPrepareReverseProtect -ClusterIP 10.198.14.227 -VMName DemoVM2 -Brief

### **Output**

```
Method Name: prepareReverseProtectVm
Time Submitted: 7/15/2018 5:52:27 PM
Time Started: 7/15/2018 5:52:27 PM
Time Elapsed: 7/15/2018 5:52:28 PM
Message: Successfully completed prepareReverseProtect for vm: %s
```
## **Related Commands** Invoke-HXFailover

Invoke-HXPrepareGroupRecovery

Invoke-HXReverseProtect

Invoke-HXTestFailover

Get-HXTaskStatus

## **Invoke-HXReverseProtect Cmdlet**

## **Syntax**

**Invoke-HXReverseProtect -ClusterIP <string> -VMName <string> [-Async <SwitchParameter>] [-Brief <SwitchParameter>] [-SecondaryOnly <SwitchParameter>] [-ValidateRecovery <SwitchParameter>] [<CommonParameters>]**

**Invoke-HXReverseProtect -ClusterIP <string> -VMId <string> [-Async <SwitchParameter>] [-Brief <SwitchParameter>] [-SecondaryOnly <SwitchParameter>] [-ValidateRecovery <SwitchParameter>] [<CommonParameters>]**

**Invoke-HXReverseProtect [[-InputObject] <ProtectedVMInfo>] -ClusterIP <string> [-Async <SwitchParameter>] [-Brief <SwitchParameter>] [-SecondaryOnly <SwitchParameter>] [-ValidateRecovery <SwitchParameter>] [<CommonParameters>]**

## **Description**

Reverse protects the virtual machines on the recovery site after the failover is complete.

### **Required Parameters**

## **-ClusterIP <string>**

Specify the IP address of the HyperFlex cluster.

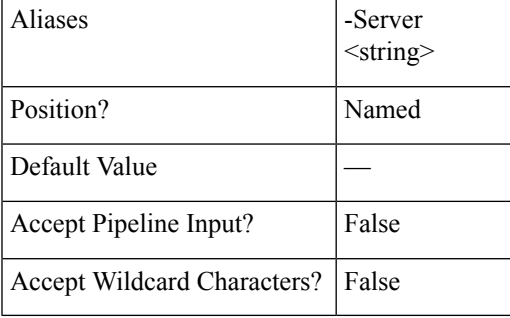

### **-VMName <string>**

Specify the name of the virtual machine on which Reverse Protect has to be performed.

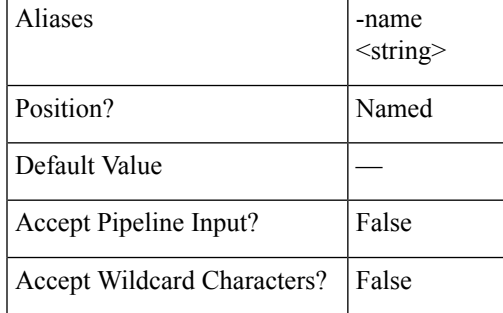

### **-VMID <string>**

Specify the virtual machine ID on which Reverse Protect has to be performed.

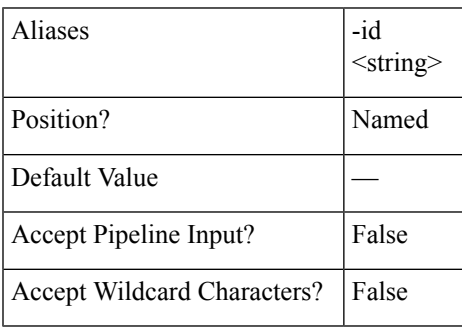

## **Optional Parameters**

### **-Async <SwitchParameter>**

Indicates that the command returns immediately without waiting for the task to complete. In this mode, the output of the cmdlet is a Job ID. To get the status of job, refer to Get-HXTaskStatus.

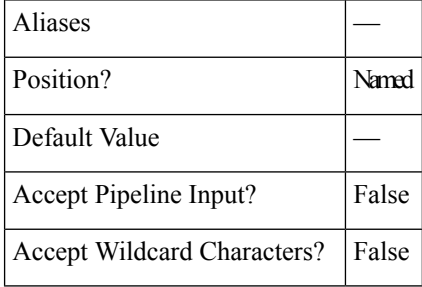

### **-Brief <SwitchParameter>**

Indicates that the command will return the brief formatted output.

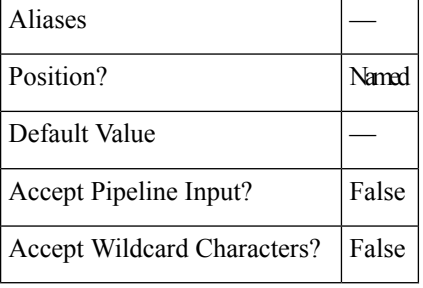

### **-ValidateRecovery <SwitchParameter>**

Validates whether VM already recovered and returns a warning message.

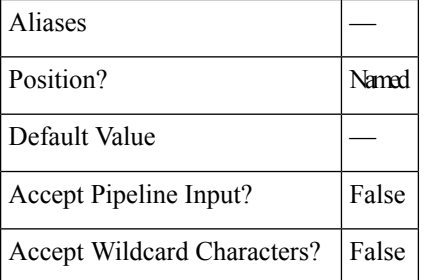

## **Example 1**

### **Input**

```
Invoke-HXReverseProtect -ClusterIP 10.198.14.229 -VMID 421f0f84-0b3f-fe3a-311c-763f409b3665
-Async
```
### **Output**

{"taskId":"8d26dfba-ed64-4768-9960-62d40865e51e"}

### **Example 2**

#### **Input**

Invoke-HXReverseProtect -ClusterIP 10.198.14.229 -VMName DemoVM1 -Brief

**Output** Reverse Protect of VM Completed State: COMPLETED Summary Step State: NOTSTARTED Job ID: 5d154cf0-ff85-482a-ae7c-252c0ca324b8 Method Name: reverseProtectVm Time Submitted: 7/15/2018 5:57:49 PM Time Started: 7/15/2018 5:57:49 PM Time Elapsed: 7/15/2018 5:57:49 PM Message: Successfully completed reverseProtect for vm: %s

## **Related Commands** Invoke-HXFailover

Invoke-HXPrepareFailover

Invoke-HXPrepareGroupRecovery

Invoke-HXPrepareReverseProtect

Invoke-HXTestFailover

Get-HXTaskStatus

## **Invoke-HXTestFailover Cmdlet**

### **Syntax**

**Invoke-HXTestFailover -ClusterIP <string> -VMName <string> [-Async <SwitchParameter>] [-Brief <SwitchParameter>][-FolderID <string>][-FolderName <string>][-NetworkMap <string[]>][-NewName <string>] [-PowerOn <SwitchParameter>] [-ResourcePoolID <string>] [-ResourcePoolName <string>] [-TestNetwork <string>] [-ValidateRecovery <SwitchParameter>] [<CommonParameters>]**

**Invoke-HXTestFailover -ClusterIP <string> -VMId <string> [-Async <SwitchParameter>] [-Brief <SwitchParameter>][-FolderID <string>][-FolderName <string>][-NetworkMap <string[]>][-NewName <string>] [-PowerOn <SwitchParameter>] [-ResourcePoolID <string>] [-ResourcePoolName <string>] [-TestNetwork <string>] [-ValidateRecovery <SwitchParameter>] [<CommonParameters>]**

**Invoke-HXTestFailover [[-InputObject] <ProtectedVMInfo>] -ClusterIP <string> [-Async <SwitchParameter>] [-Brief <SwitchParameter>] [-FolderID <string>] [-FolderName <string>] [-NetworkMap <string[]>] [-NewName <string>] [-PowerOn <SwitchParameter>] [-ResourcePoolID <string>] [-ResourcePoolName <string>] [-TestNetwork <string>] [-ValidateRecovery <SwitchParameter>] <CommonParameters>]**

### **Description**

Performs test failover of the protected virtual machine.

- Mutually exclusive optional parameters are ResourcePoolName/ResourcePoolId, FolderName/FolderId, and TestNetwork/Networkmap.
- If the source network map is invalid, the VM will failover to default network map setting(s).

## **Required Parameters**

**-ClusterIP <string>**

Specify the IP address of the HyperFlex cluster.

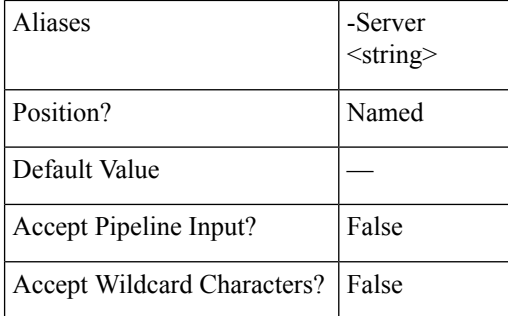

### **-VMID <string>**

Specify the virtual machine ID for which the jobs have to be displayed.

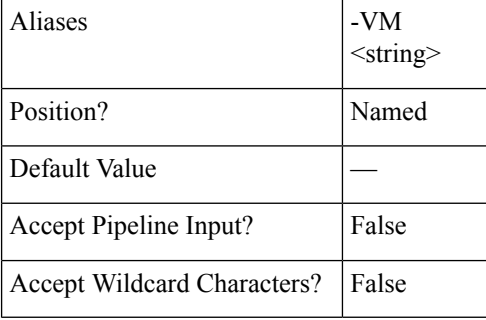

### **-VMName <string>**

Specify the name of the virtual machine for which the jobs have to be displayed.

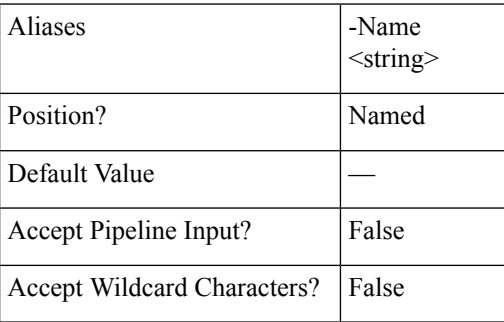

## **Optional Parameters**

**-ResourcePoolName <string>**

Specify the name of the resource pool.

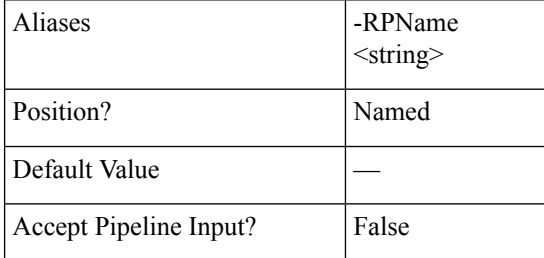

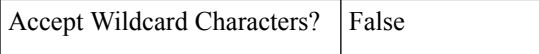

**-ResourcePoolId <string>**

Specify the ID of the resource pool.

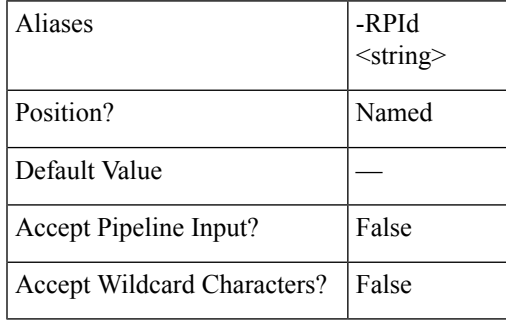

**-FolderName <string>**

Specify the folder name.

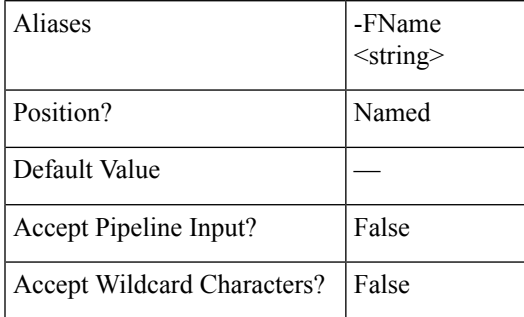

**-FolderID <string>**

Specify the folder ID.

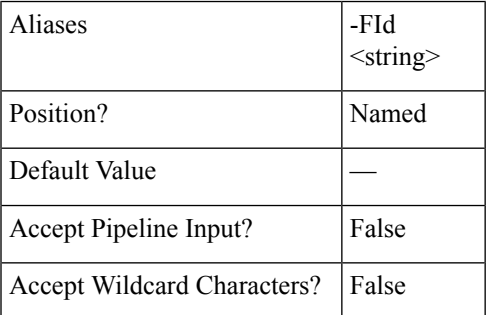

### **-TestNetwork <string>**

Specify the network to test.

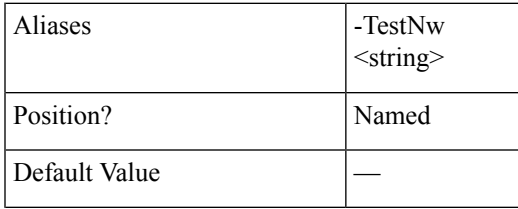

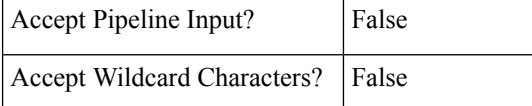

**-NetworkMap <string[]>**

Specify the network mapping.

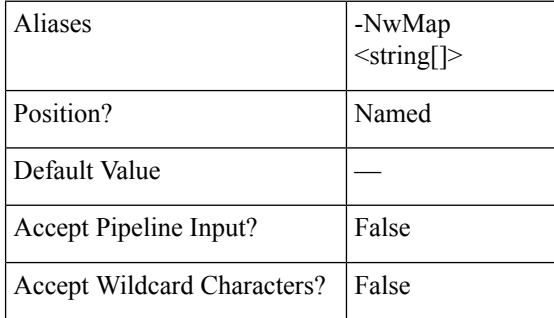

### **-NewName <string>**

To change the name of the virtual machine after failover is successful, specify a new name for the VM.

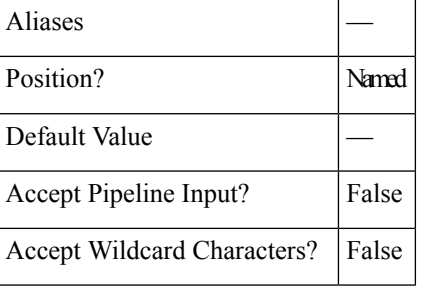

## **-PowerOn <SwitchParameter>**

Indicates if the VM will be powered On or Off after Test failover.

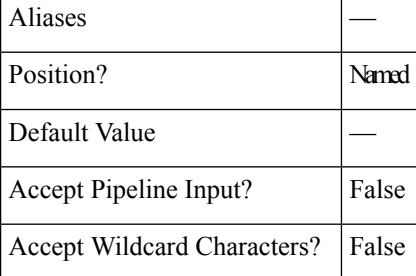

### **-Async <SwitchParameter>**

Indicates that the command returns immediately without waiting for the task to complete. In this mode, the output of the cmdlet is a Job ID. To get the status of job, refer to the Get-HXTaskStatus.

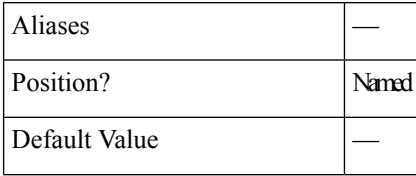

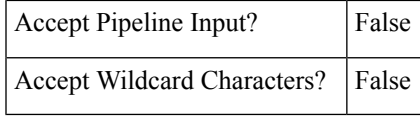

## **-Brief <SwitchParameter>**

Indicates that the command will return the brief formatted output.

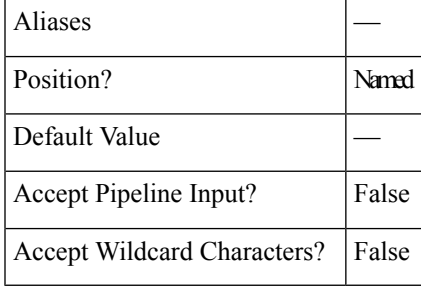

**-ValidateRecovery <SwitchParameter>**

Validates whether VM already recovered and returns a warning message.

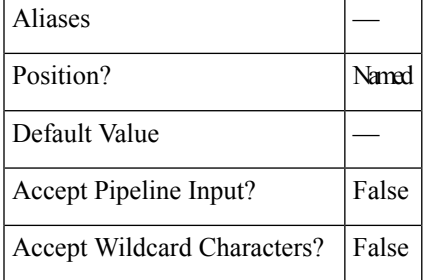

### **Example 1**

### **Input**

Invoke-HXTestFailover -VMName DemoVM2 -ClusterIP 10.198.14.229 -ResourcePoolName DemoRP -Brief

### **Output**

```
Test Failover of VM Completed
State: COMPLETED
Summary Step State: NOTSTARTED
Job ID: 5b1cdaf6-bca9-42a3-b6a8-b1f7d16e7d29
Method Name: failoverVm
Time Submitted: 7/15/2018 5:39:08 PM
Time Started: 7/15/2018 5:39:09 PM
Time Elapsed: 7/15/2018 5:39:23 PM
Message: Successfully completed %s recovery for VM %s
```
### **Example 2**

## **Input**

Invoke-HXTestFailover -VMName DemoVM2 -ClusterIP 10.198.14.229 -FolderName DemoFLDR -Async

### **Output**

{"taskId":"d92559c6-2396-4757-a500-96ad11820bbd"}

**Related Commands** Invoke-HXPrepareFailover

Invoke-HXPrepareGroupRecovery Invoke-HXPrepareReverseProtect Invoke-HXReverseProtect Invoke-HXTestFailover Get-HXTaskStatus

## **Invoke-HXMigrate Cmdlet**

### **Syntax**

**Invoke-HXMigrate -ClusterIP <string> -VMId <string> [-Async <SwitchParameter>] [-Brief <SwitchParameter>] [-FolderID <string>] [-FolderName <string>] [-NetworkMap <string[]>] [-PowerOn <SwitchParameter>] [-ResourcePoolID <string>] [-ResourcePoolName <string>] [-ValidateRecovery <SwitchParameter>] [<CommonParameters>]**

**Invoke-HXMigrate -ClusterIP <string> -VMName <string> [-Async <SwitchParameter>] [-Brief <SwitchParameter>] [-FolderID <string>] [-FolderName <string>] [-NetworkMap <string[]>] [-PowerOn <SwitchParameter>] [-ResourcePoolID <string>] [-ResourcePoolName <string>] [-ValidateRecovery <SwitchParameter>] [<CommonParameters>]**

**Invoke-HXMigrate [[-InputObject] <ProtectedVMInfo>] -ClusterIP <string> [-Async <SwitchParameter>] [-Brief <SwitchParameter>] [-FolderID <string>] [-FolderName <string>] [-NetworkMap <string[]>] [-PowerOn <SwitchParameter>] [-ResourcePoolID <string>] [-ResourcePoolName <string>] [-ValidateRecovery <SwitchParameter>] [<CommonParameters>]**

### **Description**

Performs the migrate action of the protected virtual machine to the recovery site.

- Mutually exclusive optional parameters are ResourcePoolName/ResourcePoolId, and FolderName/FolderId.
- If the source network map is invalid, the VM will failover to default network map setting(s).

### **Required Parameters**

**-ClusterIP <string>**

Specify the IP address of the HyperFlex cluster.

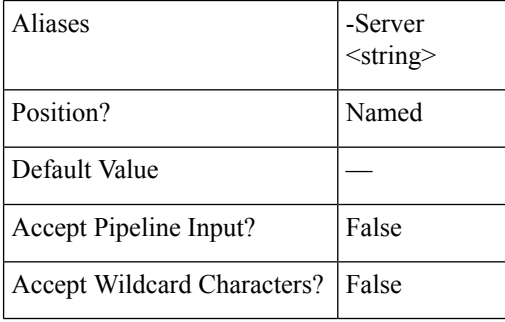

### **-VMID <string>**

Specify the virtual machine ID for which the jobs have to be displayed.

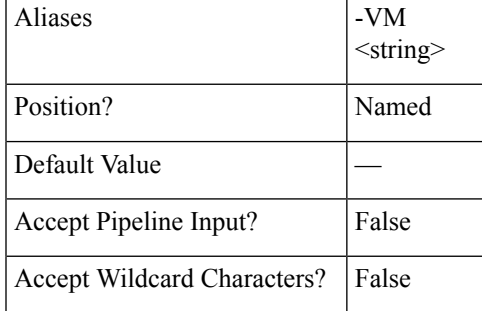

### **-VMName <string>**

Specify the name of the virtual machine for which the jobs have to be displayed.

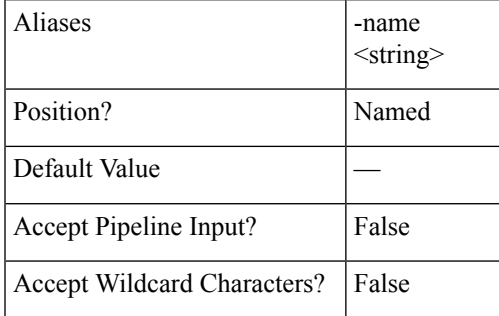

## **Optional Parameters**

### **-Async <SwitchParameter>**

Indicates that the command returns immediately without waiting for the task to complete. In this mode, the output of the cmdlet is a Job ID. To get the status of job, refer to the Get-HXTaskStatus cmdlet.

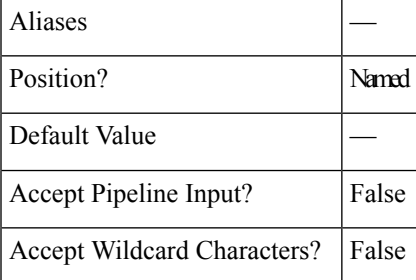

## **-Brief <SwitchParameter>**

Indicates that the command will return the brief formatted output.

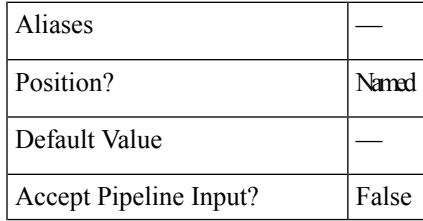

Accept Wildcard Characters? | False

**-ValidateRecovery <SwitchParameter>**

Validates whether VM already recovered and returns a warning message.

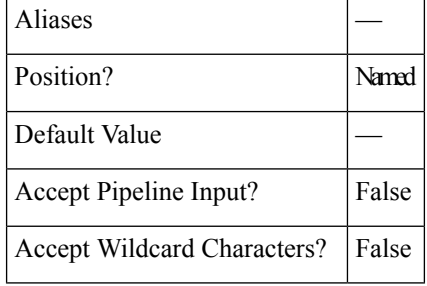

## **-InputObject <ProtectedVMInfo>**

Specifies the that the named object-ProtectedVMInfo.Enter object be filtered.

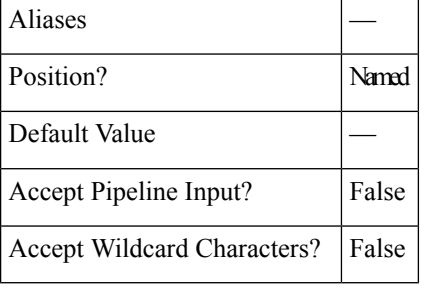

**-ResourcePoolName <string>**

Specify the name of the resource pool.

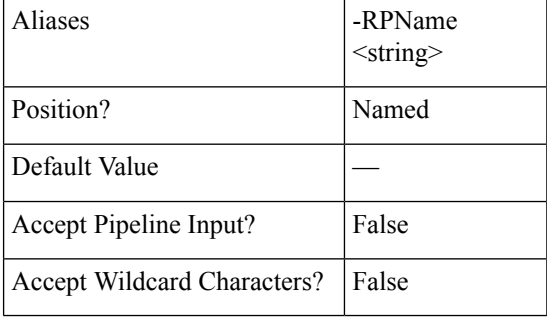

**-ResourcePoolID <string>**

Specify the ID of the resource pool.

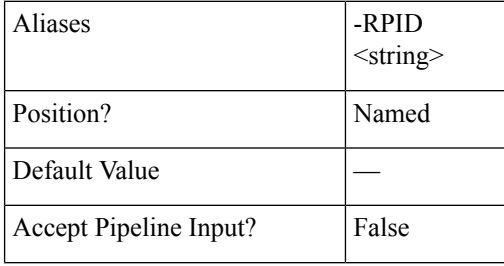

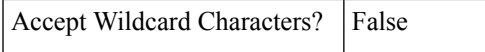

## **-FolderName <string>**

Specify the folder name.

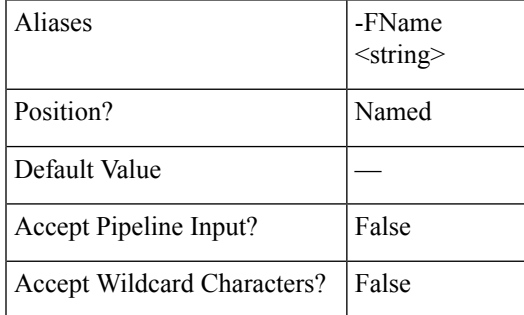

**-FolderID <string>**

Specify the folder ID.

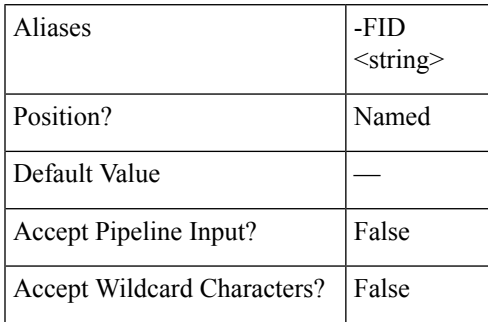

**-NetworkMap <string[]>**

Specify the network mapping.

Format is SourceNetwork1:TargetNetwork1, SourceNetwork2:TargetNetwork2.

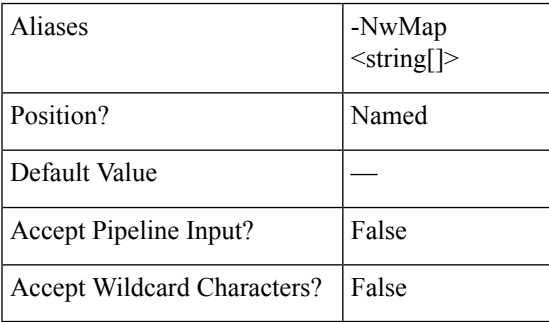

**-PowerOn <SwitchParameter>**

Indicates if the VM will be powered On or Off after Test failover.

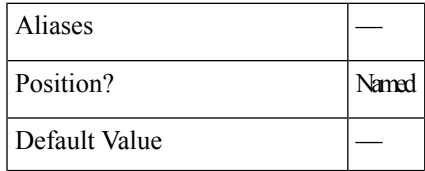

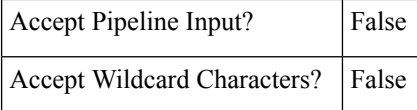

The Invoke-HXMigrate cmdletsupportsthe following common parameters: **Verbose, Debug, ErrorAction, ErrorVariable, WarningAction, WarningVariable, OutBuffer, PipelineVariable, and OutVariable**

For more information, see About [CommonParameters.](https:/go.microsoft.com/fwlink/?LinkID=113216)

### **Example 1**

### **Input**

```
Invoke-HXMigrate -VMId 423f2a33-2255-ca1e-62ec-4adf21dc884a -PowerOn -ClusterIP 10.198.18.14
-FolderName
```
DemoFolder -NetworkMap "Storage Controller Data Network:VM Network" -Async

### **Output**

```
{"taskId":"48337705-1e29-494d-aec2-0b23797f3f09"}
```
### **Example 2**

#### **Input**

Invoke-HXMigrate -ClusterIP 10.198.18.14 -VMName NewVM1 -Brief

#### **Output**

Migrate of VM Completed

State: COMPLETED

Summary Step State: SUCCEEDED

Job ID: 3d28616f-61d4-4067-971d-e5ab85711d6b

Method Name: Migrate

Time Submitted: 9/24/2018 5:16:15 AM

Time Started: 9/24/2018 5:16:15 AM

Time Elapsed: 9/24/2018 5:17:39 AM

Message: Successfully completed migrate for VM: %s

### **Example 3**

### **Input**

Invoke-HXMigrate -ClusterIP 10.198.18.14 -VMName NewVM4 -ResourcePoolName RPName -PowerOn -Async

### **Output**

```
{"taskId":"4536296e-4420-47f2-823f-efccac25a9e0"}
REMARKS
   To see the examples, type: "get-help Invoke-HXMigrate -examples".
   For more information, type: "get-help Invoke-HXMigrate -detailed".
   For technical information, type: "get-help Invoke-HXMigrate -full".
   For online help, type: "get-help Invoke-HXMigrate -online"
```
**Related Commands**

# **Task Cmdlets:**

## **Get-HXTaskStatus Cmdlet**

## **Syntax**

**Get-HXTaskStatus -ClusterIP <string> -TaskId <string> [-Brief <SwitchParameter>] [-TaskState <string>] [-TaskType <string>] [<CommonParameters>]**

**Get-HXTaskStatus -ClusterIP <string> -TaskName <string> [-Brief <SwitchParameter>] [-TaskState <string>] [-TaskType <string>] [<CommonParameters>]**

**Get-HXTaskStatus -ClusterIP <string> [-Brief <SwitchParameter>] [-TaskState <string>] [-TaskType <string>] [<CommonParameters>]**

## **Description**

Gets the task status of a HyperFlex cluster.

### **Required Parameters**

**-ClusterIP <string>**

Specify the IP address of the HyperFlex cluster.

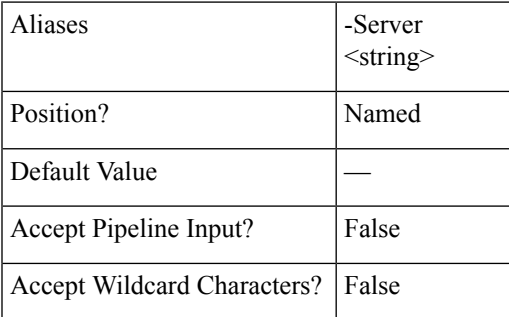

### **Optional Parameters**

**-TaskName <string>**

Indicates the task name.

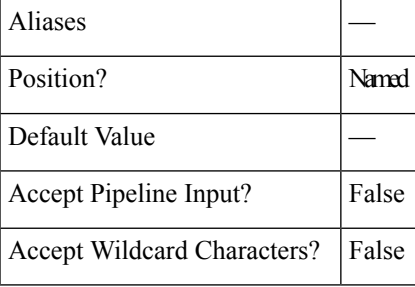

**-TaskID <string>**

Indicates the task ID.

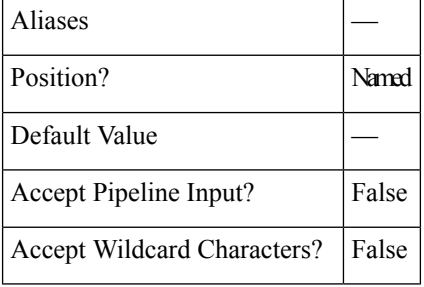

### **-TaskType <string>**

Indicatesthe task type. Accepted values are All, CLUSTER, NODE\_MAINTENANCE\_MODE, CLUSTER\_EXPANSION, CLUSTER\_UPGRADE, VM\_SNAPSHOT, VM\_CLONE, SED, DR\_NETWORK, DR\_REPLICATION\_NETWORK\_CHECK, DR\_REPLICATION\_PAIR\_NETWORK\_CHECK, DR\_DATASTORE\_MAP, VOLUME, DR\_UPGRADE\_MTU\_INVENTORY, RECOVERY, SYNC.

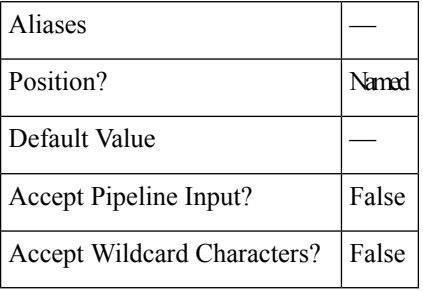

### **-TaskState <string>**

Indicates the task state. Accepted values are All, NEW, RUNNING, SUCCEEDED, FAILED.

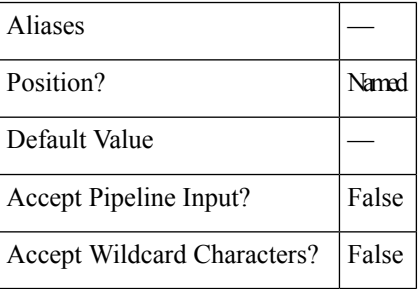

### **-Brief <SwitchParameter>**

Indicates that the command will return the brief formatted output.

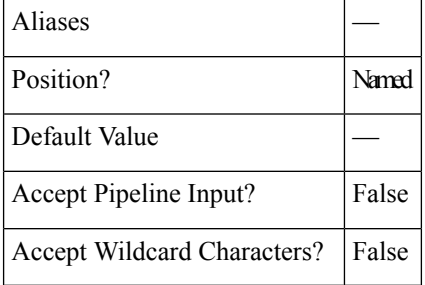

Ш

### **Common Parameters**

The Get-HXTaskStatus cmdletsupportsthe following common parameters: **Verbose, Debug, ErrorAction, ErrorVariable, WarningAction, WarningVariable, OutBuffer, PipelineVariable, and OutVariable** For more information, see About [CommonParameters.](https:/go.microsoft.com/fwlink/?LinkID=113216)

### **Example 1**

```
Input
Get-HXTaskStatus -ClusterIP 10.198.14.227 -TaskName task4
```
### **Output**

This command uses the TaskName parameter to get the task status for a specific task in the cluster.

### **Example 2**

### **Input**

Get-HXTaskStatus -ClusterIP 10.198.14.227 -Brief

### **Output**

This command displays all the tasks that have been created in the cluster.

## **Related Commands** Wait-HXTask

Invoke-HXFailover

Invoke-HXPrepareFailover

Invoke-HXPrepareGroupRecovery

Invoke-HXPrepareReverseProtect

Invoke-HXTestFailover

Invoke-HXReverseProtect

## **Wait-HXTask Cmdlet**

### **Syntax**

**Wait-HXTask -ClusterIP <string> -Task <JobIdentity[]> [<CommonParameters>]**

**Wait-HXTask -ClusterIP <string> -TaskId <string[]> [<CommonParameters>]**

**Wait-HXTask -ClusterIP <string> [-InputObject <HxTaskDT>] [<CommonParameters>]**

## **Description**

Waits for the completion of the specified tasks.

### **Required Parameters**

**-ClusterIP <string>**

Specify the IP address of the HyperFlex cluster.

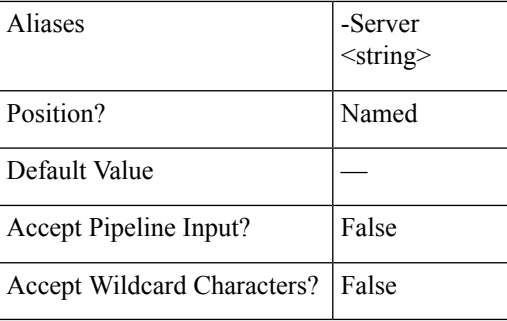

## **- Task <JobIdentity[]>**

Indicates the task object of TaskIdentity task.

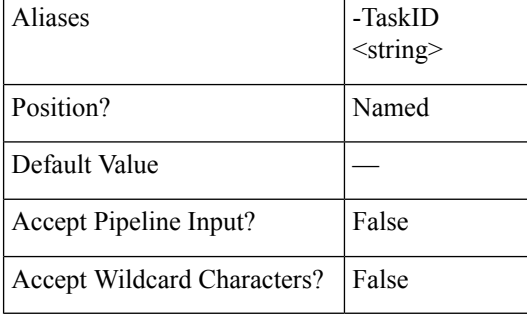

**-TaskId <string[]>**

Indicates the task ID.

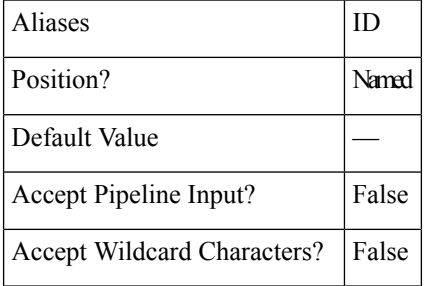

## **-InputObject <HxTaskDT>**

Specifies the HxTaskDT object that is returned from the Get-HXClusterTasks cmdlet. Enter a variable that contains the HxTaskDT object, or type a command, or enter an expression that gets the HxTaskDT object.

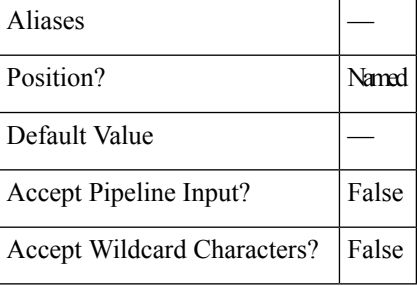

П

## **Common Parameters**

The Wait-HXTask cmdlet supports the following common parameters: **Verbose, Debug, ErrorAction, ErrorVariable, WarningAction, WarningVariable, OutBuffer, PipelineVariable, and OutVariable**.

For more information, see About [CommonParameters.](https:/go.microsoft.com/fwlink/?LinkID=113216)

### **Example**

```
Input
Wait-HXTask -ClusterIP 10.198.14.229 -TaskId 5b1cdaf6-bca9-42a3-b6a8-b1f7d16e7d29
```
### **Output**

```
-----------------------------
Step Status
-------------------------------------------
Name:TestFailover
Description:Test Failover completed for VM vmC4
State:SUCCEEDED
-------------------------------------------
Step Status
-------------------------------------------
Name:Step1
Description:Summary Step
State:SUCCEEDED
    -------------------------------------------
```
## **Related Commands** Get-HXTaskStatus

Invoke-HXPrepareFailover

Invoke-HXPrepareGroupRecovery

Invoke-HXPrepareReverseProtect

Invoke-HXReverseProtect

Invoke-HXTestFailover

## **Runbook Cmdlets:**

## **New-HXRunbook Cmdlet**

### **Syntax**

Syntax to generate Runbook for a specific recovery mode to run in parallel, by passing all the mandatory and optional parameters.

**New-HXRunbook -RecoveryMode <String> -ProtectedSiteClusterIP <IPAddress> -ProtectedSiteClusterCreds <PSObject[]> -RecoverySiteClusterIP <IPAddress> -RecoverySiteClusterCreds <PSObject[]> -ProtectedSiteVCenterIP <IPAddress> -ProtectedSiteVCenterCreds <PSObject[]> -RecoverySiteVCenterIP <IPAddress> -RecoverySiteVCenterCreds <PSObject[]> [-ParallelRecoveryLimit <Int32>] [-DelayBetweenRecovery <Int32>] [-RunbookFolder <String>] [-ResourcePoolName <String>] [-FolderName <String>] [-TestNetwork <String>] [-NetworkMap <PSObject[]>] <CommonParameters>**

Syntax to generate Runbook for a specific recovery mode to run in parallel, by letting the system to get credentials while executing the command.

**New-HXRunbook -RecoveryMode <String> -ProtectedSiteClusterIP <IPAddress> -RecoverySiteClusterIP <IPAddress> -ProtectedSiteVCenterIP <IPAddress> -RecoverySiteVCenterIP <IPAddress> [-ParallelRecoveryLimit <Int32>] [-DelayBetweenRecovery <Int32>] [-RunbookFolder <String>] [-ResourcePoolName <String>] [-FolderName <String>] [-TestNetwork <String>] [-NetworkMap <PSObject[]>] <CommonParameters>**

Syntax to generate Runbook for a specific recovery mode to run in sequential order, by passing all the mandatory and optional parameters.

**New-HXRunbook -RecoveryMode <String> -ProtectedSiteClusterIP <IPAddress> -ProtectedSiteClusterCreds <PSObject[]> -RecoverySiteClusterIP <IPAddress> -RecoverySiteClusterCreds <PSObject[]> -ProtectedSiteVCenterIP <IPAddress> -ProtectedSiteVCenterCreds <PSObject[]> -RecoverySiteVCenterIP <IPAddress> -RecoverySiteVCenterCreds <PSObject[]> -SequentialRecovery [-DelayBetweenRecovery <Int32] [-RunbookFolder <String>] [-ResourcePoolName <String>] [-FolderName <String>] [-TestNetwork <String>] [-NetworkMap <PSObject[]>] <CommonParameters>**

Syntax to generate Runbook for a specific recovery mode to run in sequential order, by letting the system to get credentials while executing the command.

**New-HXRunbook -RecoveryMode <String> -ProtectedSiteClusterIP <IPAddress> -RecoverySiteClusterIP <IPAddress> -ProtectedSiteVCenterIP <IPAddress> -RecoverySiteVCenterIP <IPAddress> -SequentialRecovery [-DelayBetweenRecovery <Int32>] [-RunbookFolder <String>] [-ResourcePoolName <String>] [-FolderName <String>] [-TestNetwork <String>] [-NetworkMap <PSObject[]>] <CommonParameters>**

Syntax to regenerate Runbook for a specific recovery mode by passing parameters through JSON file.

**New-HXRunbook [-JsonInputFile <String>] [-ProtectedSiteClusterCreds <PSObject[]>] [-RecoverySiteClusterCreds <PSObject[]>] [-ProtectedSiteVCenterCreds <PSObject[]>] [-RecoverySiteVCenterCreds <PSObject[]>] [-RunbookFolder <String>] [<CommonParameters>]**

Syntax to regenerate Runbook for a specific recovery mode by passing JSON configuration variable.

**New-HXRunbook [-JsonConfigVariable <PSObject>] [-ProtectedSiteClusterCreds <PSObject[]>] [-RecoverySiteClusterCreds <PSObject[]>] [-ProtectedSiteVCenterCreds <PSObject[]>] [-RecoverySiteVCenterCreds <PSObject[]>] [-RunbookFolder <String>] [<CommonParameters>]**

### **Description**

Generates runbook for various recovery scenarios. The New-HXRunbook cmdlet supports the following workflows: Test Recovery, Planned Migration, and Disaster Recovery.

### **Required Parameters**

**-RecoveryMode <String>**

Specify the recovery mode for which the runbook has to be generated. The valid recovery modes are: 'TestRecovery','DisasterRecovery', and 'PlannedMigration'.

Aliases Mode

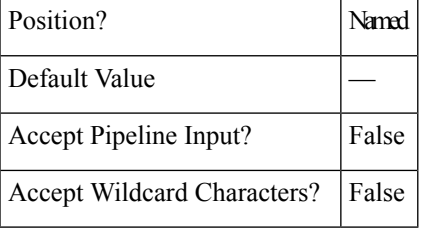

## **-ProtectedSiteClusterIP <IPAddress>**

Specify the IP address of the protected site cluster.

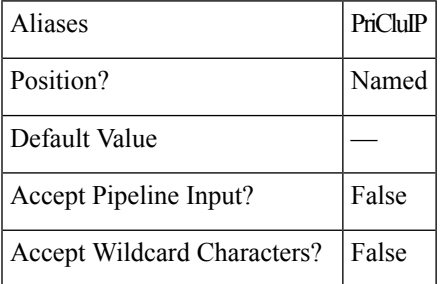

## **-ProtectedSiteClusterCreds <PSObject[]>**

Specify the credentials of the protected site cluster.

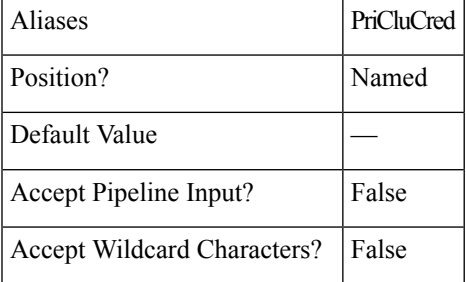

## **-RecoverySiteClusterIP <IPAddress>**

Specify the IP address of the recovery site cluster.

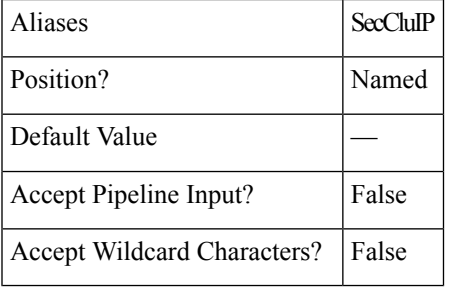

## **-RecoverySiteClusterCreds <PSObject[]>**

Specify the credentials of the recovery site cluster.

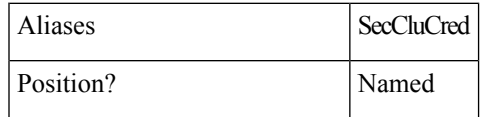

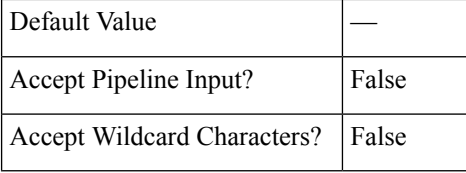

### **-ProtectedSiteVCenterIP <IPAddress>**

Specify the IP address of the protected site vCenter server.

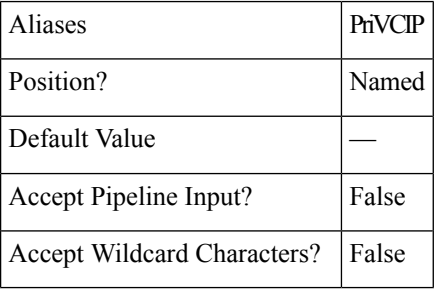

### **-ProtectedSiteVCenterCreds <PSObject[]>**

Specify the credentials of the protected site vCenter server.

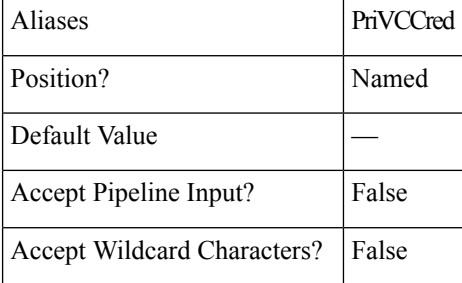

### **-RecoverySiteVCenterIP <IPAddress>**

Specify the IP address of the recovery site vCenter server.

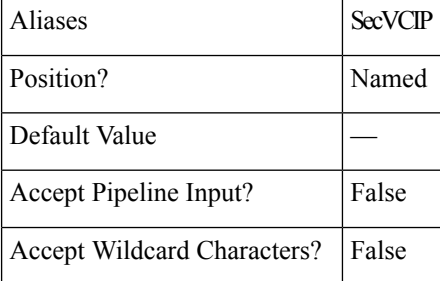

## **-RecoverySiteVCenterCreds <PSObject[]>**

Specify the credentials of the recovery site vCenter server

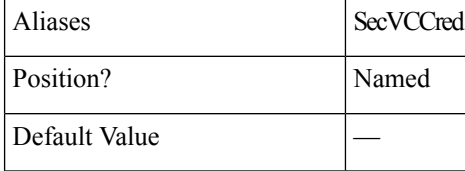

Ш

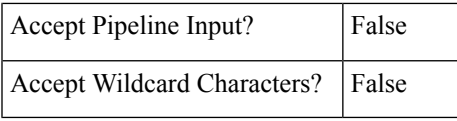

**-JsonInputFile <String>**

If you want to regenerate a runbook with some updates to the variables in the JSON file of the generated runbook, do required updates in the JSON file and specify path of the customized JSON input file to regenerate the runbook.

| Aliases                     |       |
|-----------------------------|-------|
| Position?                   | Named |
| Default Value               |       |
| Accept Pipeline Input?      | False |
| Accept Wildcard Characters? | False |

**-JsonConfigVariable <PSObject>**

If you want to regenerate a runbook with some updates to the variables in the JSON file of the generated runbook, specify JSON config variable (\$HXJsonConfig) to regenerate the runbook.

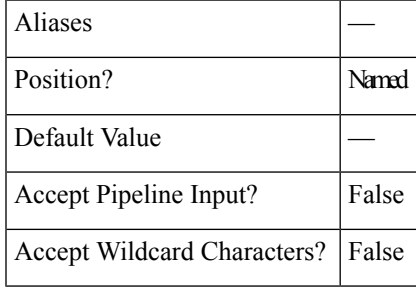

## **Optional Parameters**

## **-ParallelRecoveryLimit <Int32>**

Specify the maximum limit for executing multiple recovery jobs in parallel at once. The default value is 10. The passed value must be lesser than or equal to 10.

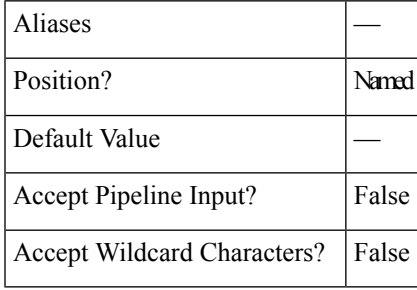

**-SequentialRecovery [<SwitchParameter>]**

Switch to enable recovery of VMs in a sequential order.

**Aliases** 

| Position?                   | Named |
|-----------------------------|-------|
| Default Value               |       |
| Accept Pipeline Input?      | False |
| Accept Wildcard Characters? | False |

**-DelayBetweenRecovery <Int32>**

Specify the duration in seconds to delay the recovery operation of subsequent VMs when recovery operation is run in parallel or sequential order.

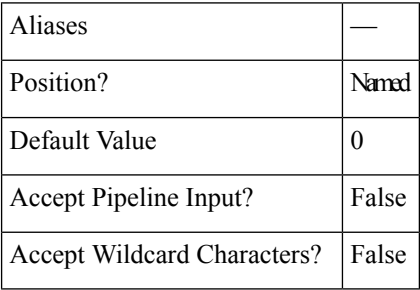

### **-RunbookFolder <String>**

Specify the path of a new output folder in which the generated runbook files have to be saved. The default path is  $C:\Lambda$  Runbooks.

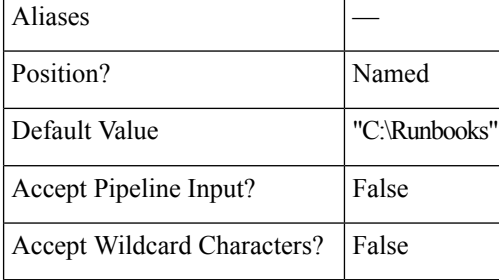

**-ResourcePoolName <String>**

Specify the target resource pool name where all the VMs have to be recovered or migrated. This pool name is applicable for all the protected VMs.

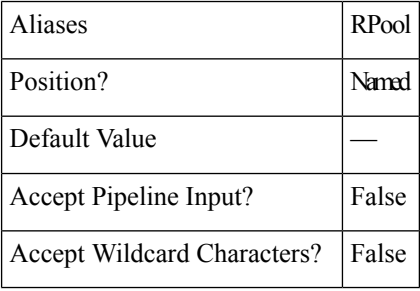

## **-FolderName <String>**

Specify the folder name where all the VMs have to be recovered or migrated. This folder name is applicable for all the protected VMs.

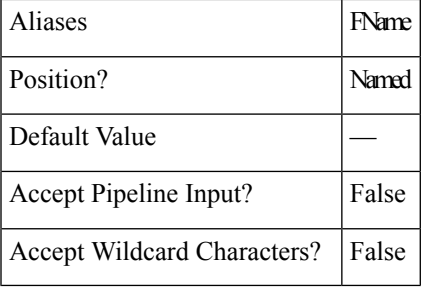

## **-TestNetwork <String>**

Specify the test network for test recovery.

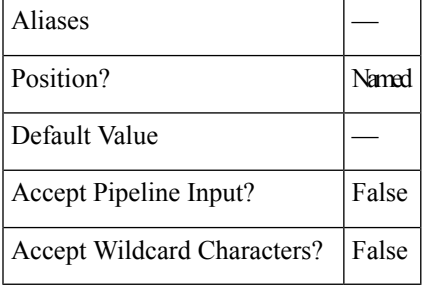

Specify the prefix name that needs to be added to VM after test recovery.

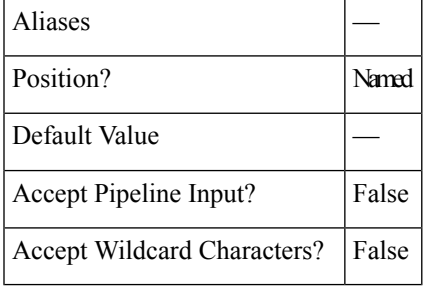

### **-NetworkMap <PSObject[]>**

Specify the network mapping in the following format:

"SourceNetwork1:TargetNetwork1","SourceNetwork2:TargetNetwork2"

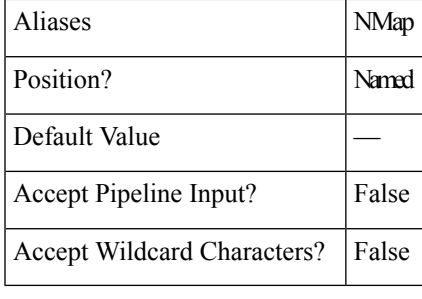

**-ProtectionGroup <PSObject[]>**

Specify one or more protection groups.

Aliases Group

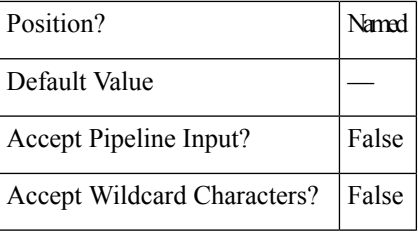

## **Common Parameters**

The New-HXRunbook cmdlet supports the following common parameters: **Verbose, Debug, ErrorAction, ErrorVariable, WarningAction, WarningVariable, OutBuffer, PipelineVariable, and OutVariable**.

For more information, see About [CommonParameters.](https:/go.microsoft.com/fwlink/?LinkID=113216)

### **Example 1**

Generate a runbook for all the protected VMs for the Test Recovery scenario.

### **Input**

```
New-HXRunbook -RecoveryMode 'TestRecovery' -ProtectedSiteClusterIP "10.10.10.0"
-ProtectedSiteClusterCreds "user","password" -RecoverySiteClusterIP "10.10.10.1"
-RecoverySiteClusterCreds "user","password" -ProtectedSiteVCenterIP "10.10.10.11"
-ProtectedSiteVCenterCreds "user","password" -RecoverySiteVCenterIP "10.10.10.12"
-RecoverySiteVCenterCreds "user","password"
```
### **Output**

```
INFO: Generating 'TestRecovery' runbook.
INFO: Runbook has been successfully generated.
INFO: Target Folder:'C:\Runbooks\Runbook-TestRecovery-Parallel_(13-Feb-2019_15-32)'
INFO: Runbook file:'Runbook-TestRecovery-(13-Feb-2019_15-32).ps1'
INFO: Json file:'Json-TestRecovery-(13-Feb-2019_15-32).json'
INFO: Json Configuration Variable:$HXJsonConfig
INFO: Cleanup file:'CleanupScript-TestRecovery-(13-Feb-2019_15-32).ps1'
```
**Note**

The Cleanup file is generated only for the test recovery mode. The Cleanup file is used to cleanup the secondary site.

### **Example 2**

Generate a runbook for all the protected VMs for the Disaster Recovery scenario.

### **Input**

```
New-HXRunbook -RecoveryMode 'DisasterRecovery' -ProtectedSiteClusterIP "10.10.10.0"
-ProtectedSiteClusterCreds "user","password" -RecoverySiteClusterIP "10.10.10.1"
-RecoverySiteClusterCreds "user","password" -ProtectedSiteVCenterIP "10.10.10.11"
-ProtectedSiteVCenterCreds "user","password" -RecoverySiteVCenterIP "10.10.10.12"
-RecoverySiteVCenterCreds "user","password"
Output
```

```
INFO: Generating 'DisasterRecovery' runbook.
INFO: Runbook has been successfully generated.
INFO: Target Folder: 'C:\Runbooks\Runbook-DisasterRecovery-Parallel_(13-Feb-2019_15-32)'
INFO: Runbook file: 'Runbook-DisasterRecovery-(13-Feb-2019_15-32).ps1'
INFO: Json file: 'Json-DisasterRecovery-(13-Feb-2019_15-32).json'
INFO: Json Configuration Variable: $HXJsonConfig
INFO: ReverseProtect file: 'ReverseProtect_Script_(13-Feb-2019_15-32).ps1'
```
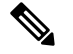

**Note**

The ReverseProtect file is generated only for the disaster recovery mode. The ReverseProtect file is used to recover the secondary site after disaster.

### **Example 3**

Generate a runbook for all the protected VMs for the Planned Migration scenario.

### **Input**

```
New-HXRunbook -RecoveryMode 'PlannedMigration' -ProtectedSiteClusterIP "10.10.10.0"
-ProtectedSiteClusterCreds "user","password" -RecoverySiteClusterIP "10.10.10.1"
-RecoverySiteClusterCreds "user","password" -ProtectedSiteVCenterIP "10.10.10.11"
-ProtectedSiteVCenterCreds "user","password" -RecoverySiteVCenterIP "10.10.10.12"
-RecoverySiteVCenterCreds "user","password"
```
### **Output**

```
INFO: Generating 'PlannedMigration' runbook.
INFO: Runbook has been successfully generated.
INFO: Target Folder:'C:\Runbooks\Runbook-PlannedMigration-Parallel_(13-Feb-2019_15-31)'
INFO: Runbook file:'Runbook-PlannedMigration-(13-Feb-2019_15-31).ps1'
INFO: Json file:'Json-PlannedMigration-(13-Feb-2019_15-31).json'
INFO: Json Configuration Variable: $HXJsonConfig
```
## **Example 4**

Generate a runbook for all the protected VMs for the Planned Migration scenario by passing addtional parameters such as FolderName and NetworkMap.

#### **Input**

```
New-HXRunbook -RecoveryMode 'PlannedMigration' -ProtectedSiteClusterIP "10.10.10.0"
-ProtectedSiteClusterCreds "user","password" -RecoverySiteClusterIP "10.10.10.1"
-RecoverySiteClusterCreds "user","password" -ProtectedSiteVCenterIP "10.10.10.11"
-ProtectedSiteVCenterCreds "user","password" -RecoverySiteVCenterIP "10.10.10.12"
-RecoverySiteVCenterCreds "user","password" -NetworkMap "SourceNetwork1:TargetNetwork1",
"SourceNetwork2:TargetNetwork2" -FolderName "Recovery_Folder"
```
### **Output**

```
INFO: Generating 'PlannedMigration' runbook.
INFO: Runbook has been successfully generated.
INFO: Target Folder:'C:\Runbooks\Runbook-PlannedMigration-Parallel_(13-Feb-2019_15-31)'
INFO: Runbook file:'Runbook-PlannedMigration-(13-Feb-2019_15-31).ps1'
INFO: Json file:'Json-PlannedMigration-(13-Feb-2019_15-31).json'
INFO: Json Configuration Variable: $HXJsonConfig
```
## **Example 5**

Generate a runbook by passing the modified JSON file with customized VM details.

### **Input**

New-HXRunbook -JsonInputFile "C:\Runbooks\Runbook-TestRecovery-Parallel\_(08-Nov-2018\_13-28) \Json-TestRecovery-Parallel (08-Nov-2018 13-28).json"

### **Output**

```
INFO: Generating 'TestRecovery' runbook.
INFO: Runbook has been successfully generated.
INFO: Target Folder:'C:\Runbooks\Runbook-TestRecovery-Parallel_(13-Feb-2019_15-32)'
INFO: Runbook file:'Runbook-TestRecovery-(13-Feb-2019_15-32).ps1'
INFO: Json file:'Json-TestRecovery-(13-Feb-2019_15-32).json'
INFO: Json Configuration Variable:$HXJsonConfig
INFO: Cleanup file:'CleanupScript-TestRecovery-(13-Feb-2019_15-32).ps1'
```
### **Example 6**

Generate a runbook for a specific protection group for the Test Recovery scenario.

#### **Input**

```
New-HXRunbook -RecoveryMode 'TestRecovery' -ProtectedSiteClusterIP "10.10.10.0"
-ProtectedSiteClusterCreds
"user","password" -RecoverySiteClusterIP "10.10.10.1" -RecoverySiteClusterCreds
"user","password"
-ProtectedSiteVCenterIP "10.10.10.11" -ProtectedSiteVCenterCreds "user","password"
-RecoverySiteVCenterIP "10.10.10.12"
-RecoverySiteVCenterCreds "user","password" -ProtectionGroup "group1"
Output
```

```
INFO: Generating 'TestRecovery' runbook.
INFO: Runbook has been successfully generated.
INFO: Target Folder:'C:\Runbooks\Runbook-TestRecovery-Parallel_(12-Jun-2019_15-32)'
INFO: Runbook file:'Runbook-TestRecovery-(12-Jun-2019_15-32).ps1'
INFO: Json file:'Json-TestRecovery-(12-Jun-2019_15-32).json'
INFO: Json Configuration Variable:$HXJsonConfig
INFO: Cleanup file:'CleanupScript-TestRecovery-(12-Jun-2019_15-32).ps1'
```
**Related Commands** Get-HXJsonConfig

## **Invoke-HXRunbook Cmdlet**

## **Syntax**

**Invoke-HXRunbook [-RecoveryMode <String>] [-ProtectedSiteClusterIP <IPAddress>] [-ProtectedSiteClusterCreds <PSObject[]>] [-RecoverySiteClusterIP <IPAddress>] [-RecoverySiteClusterCreds <PSObject[]>] [-ProtectedSiteVCenterIP <IPAddress>] [-ProtectedSiteVCenterCreds <PSObject[]>] [-RecoverySiteVCenterIP <IPAddress>] [-RecoverySiteVCenterCreds <PSObject[]>] [-SequentialRecovery] [-DelayBetweenRecovery <Int32>] [-DelayInPowerOn <Int32>] [-RunbookFolder <String>] [-ResourcePoolName <String>] [-FolderName <String>] [-TestNetwork <String>] [-TestVmPrefix <String>] [-NetworkMap <PSObject[]>] [-ProtectionGroup <PSObject[]>] [-PersistConnection] [<CommonParameters>]**

**Invoke-HXRunbook [-JsonInputFile <String>] [-ProtectedSiteClusterCreds <PSObject[]>] [-RecoverySiteClusterCreds <PSObject[]>] [-ProtectedSiteVCenterCreds <PSObject[]>] [-RecoverySiteVCenterCreds <PSObject[]>] [-RunbookFolder <String>] [-PersistConnection] [<CommonParameters>]**

**Invoke-HXRunbook [-JsonConfigVariable <PSObject>] [-ProtectedSiteClusterCreds <PSObject[]>] [-RecoverySiteClusterCreds<PSObject[]>] [-ProtectedSiteVCenterCreds <PSObject[]>] [-RecoverySiteVCenterCreds <PSObject[]>] [-RunbookFolder <String>] [-PersistConnection] [<CommonParameters>]**

**Invoke-HXRunbook [-RecoveryMode <String>] [-ProtectedSiteClusterIP <IPAddress>] [-RecoverySiteClusterIP <IPAddress>] [-ProtectedSiteVCenterIP <IPAddress>] [-RecoverySiteVCenterIP <IPAddress>] [-ParallelRecoveryLimit <Int32>] [-DelayBetweenRecovery <Int32>] [-DelayInPowerOn <Int32>] [-RunbookFolder <String>] [-ResourcePoolName <String>] [-FolderName <String>] [-TestNetwork <String>] [-TestVmPrefix <String>] [-NetworkMap <PSObject[]>] [-ProtectionGroup <PSObject[]>] [-PersistConnection] [<CommonParameters>]**

**Invoke-HXRunbook [-RecoveryMode <String>] [-ProtectedSiteClusterIP <IPAddress>] [-ProtectedSiteClusterCreds<PSObject[]>] [-RecoverySiteClusterIP <IPAddress>] [-RecoverySiteClusterCreds <PSObject[]>] [-ProtectedSiteVCenterIP <IPAddress>] [-ProtectedSiteVCenterCreds <PSObject[]>] [-RecoverySiteVCenterIP <IPAddress>] [-RecoverySiteVCenterCreds <PSObject[]>] [-ParallelRecoveryLimit <Int32>] [-DelayBetweenRecovery <Int32>] [-DelayInPowerOn <Int32>] [-RunbookFolder <String>] [-ResourcePoolName <String>] [-FolderName <String>] [-TestNetwork <String>] [-TestVmPrefix <String>] [-NetworkMap <PSObject[]>] [-ProtectionGroup <PSObject[]>] [-PersistConnection] [<CommonParameters>]**

**Invoke-HXRunbook [-RecoveryMode <String>] [-ProtectedSiteClusterIP <IPAddress>] [-RecoverySiteClusterIP <IPAddress>] [-ProtectedSiteVCenterIP <IPAddress>] [-RecoverySiteVCenterIP <IPAddress>] [-SequentialRecovery] [-DelayBetweenRecovery <Int32>] [-DelayInPowerOn <Int32>] [-RunbookFolder <String>] [-ResourcePoolName <String>] [-FolderName <String>] [-TestNetwork <String>] [-TestVmPrefix <String>] [-NetworkMap <PSObject[]>] [-ProtectionGroup <PSObject[]>] [-PersistConnection] [<CommonParameters>]**

**I**

## **Description**

Generates and executes runbook for various recovery scenarios. Supported workflows: Test Recovery and Planned Migration.

## **Optional Parameters**

### **JsonInputFile <String>**

If you want to regenerate a runbook with some updates to the variables in the JSON file of the generated runbook, do required updatesin the JSON file and specify path of the customized JSON input file to regenerate the runbook.

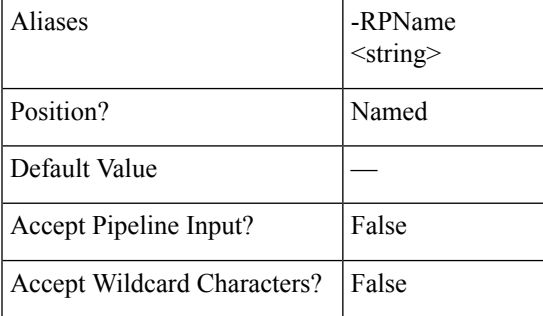

**-JsonConfigVariable <PSObject>**

If you want to regenerate a runbook with some updates to the variables in the JSON file of the generated runbook, specify JSON config variable (\$HXJsonConfig) to regenerate the runbook.

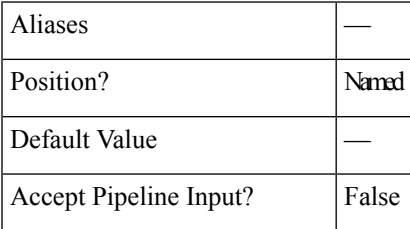

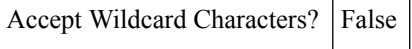

## **-RecoveryMode <String>**

Specify the recovery mode for which the runbook has to be generated. The valid recovery modes are: 'TestRecovery' and 'PlannedMigration'.

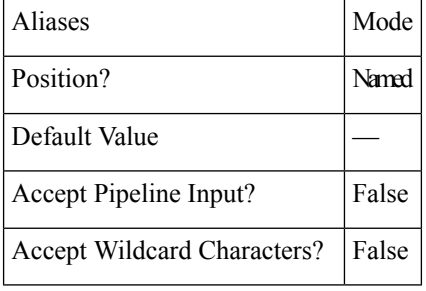

**-ProtectedSiteClusterIP <IPAddress>**

Specify the IP address of the protected site cluster.

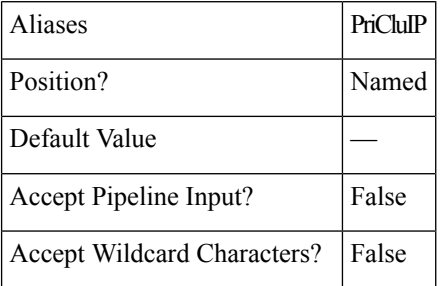

### **-ProtectedSiteClusterCreds <PSObject[]>**

Specify the credentials of the protected site cluster.

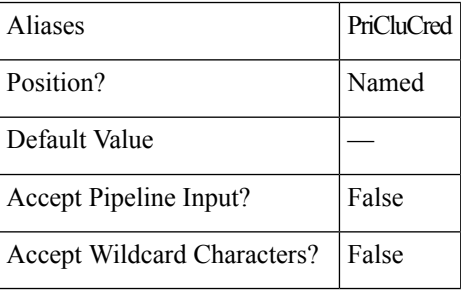

### **-RecoverySiteClusterIP <IPAddress>**

Specify the IP address of the recovery site cluster.

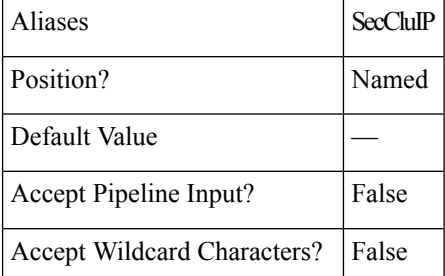

### **-RecoverySiteClusterCreds <PSObject[]>**

Specify the credentials of the recovery site cluster.

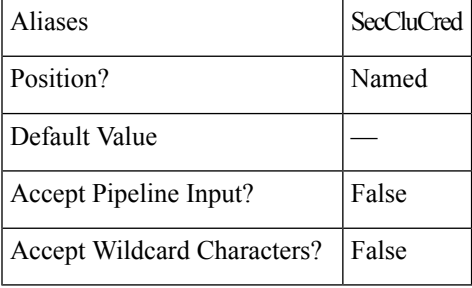

**-ProtectedSiteVCenterIP <IPAddress>**

Specify the IP address of the protected site vCenter server.

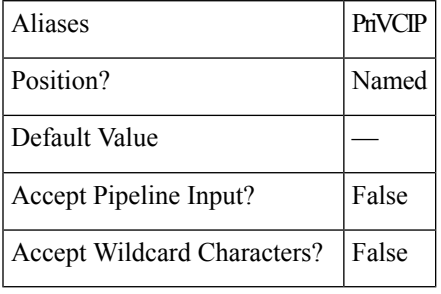

## **-ProtectedSiteVCenterCreds <PSObject[]>**

Specify the credentials of the protected site vCenter server.

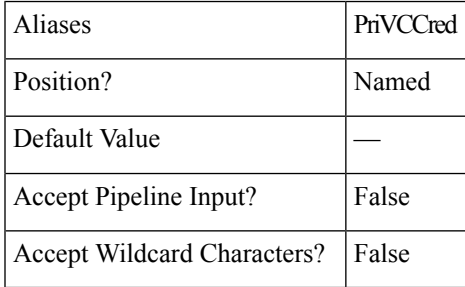

### **-RecoverySiteVCenterIP <IPAddress>**

Specify the IP address of the recovery site vCenter server.

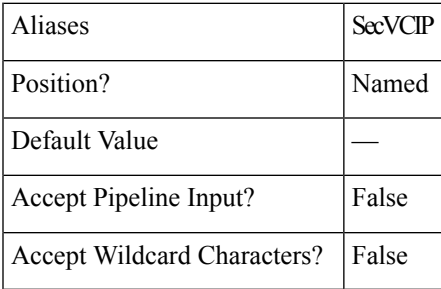

**-RecoverySiteVCenterCreds <PSObject[]>**

Specify the credentials of the recovery site vCenter server

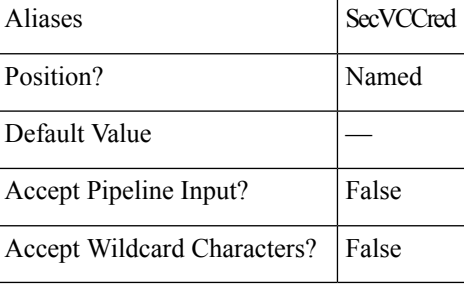

### **-ParallelRecoveryLimit <Int32>**

Specify the maximum limit for executing multiple recovery jobs in parallel at once. The default value is 10. The passed value must be lesser than or equal to 10.

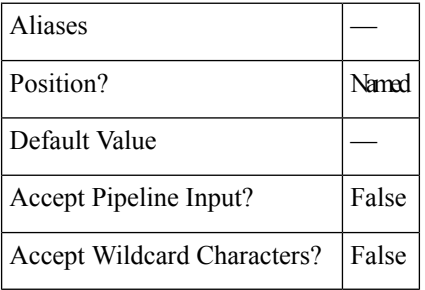

### **-SequentialRecovery [<SwitchParameter>]**

Switch to enable recovery of VMs in a sequential order.

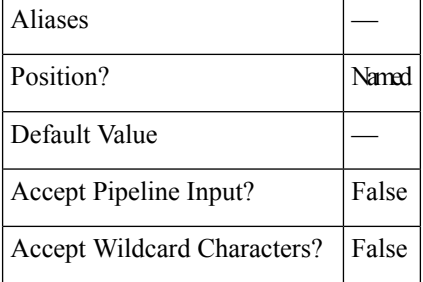

## **-DelayBetweenRecovery <Int32>**

Specify the duration in seconds to delay the recovery operation of subsequent VMs when recovery operation is run in parallel or sequential order.

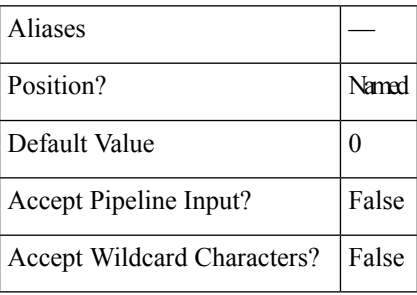

### **-DelayInPowerOn <Int32>**

Specify the time delay, in seconds between when a device first powers on and when it starts responding to commands sent to the VMs.

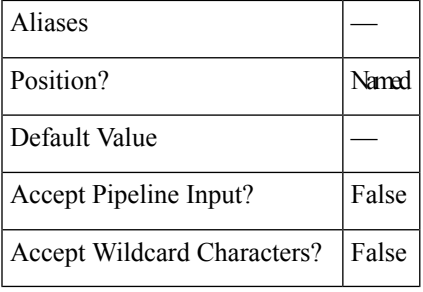

### **-RunbookFolder <String>**

Specify the path of a new output folder in which the generated runbook files have to be saved. The default path is  $C:\Lambda$  Runbooks.

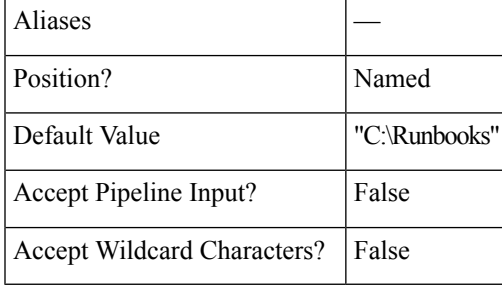

## **-ResourcePoolName <String>**

Specify the target resource pool name where all the VMs have to be recovered or migrated. This pool name is applicable for all the protected VMs.

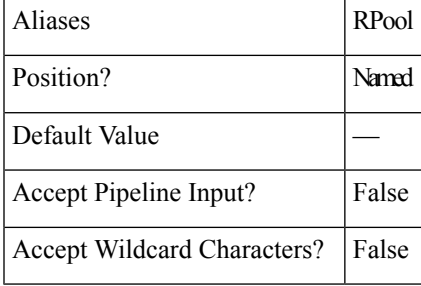

### **-FolderName <String>**

Specify the folder name where all the VMs have to be recovered or migrated. This folder name is applicable for all the protected VMs.

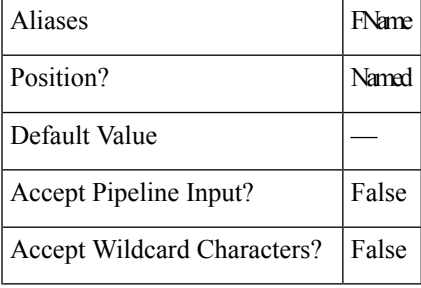

**-TestNetwork <String>**

Specify the test network for test recovery.

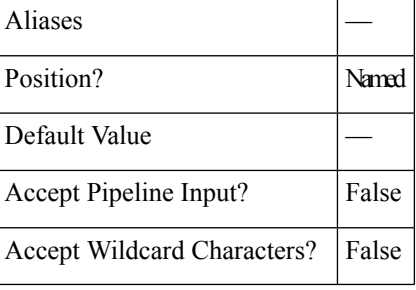

**-NetworkMap <PSObject[]>**

Specify the network mapping in the following format:

"SourceNetwork1:TargetNetwork1","SourceNetwork2:TargetNetwork2"

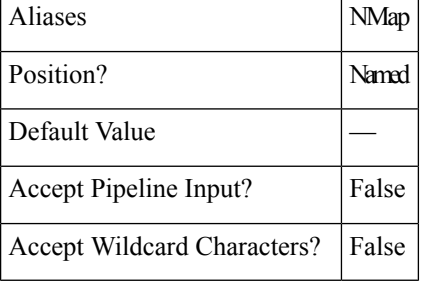

### **Common Parameters**

The New-HXRunbook cmdlet supports the following common parameters: **Verbose, Debug, ErrorAction, ErrorVariable, WarningAction, WarningVariable, OutBuffer, PipelineVariable, and OutVariable**. For more information, see About [CommonParameters.](https:/go.microsoft.com/fwlink/?LinkID=113216)

### **Example 1**

Generate and execute a runbook for all protected VMs for 'Test Recovery' Scenario.

### **Input**

```
Invoke-HXRunbook -RecoveryMode 'TestRecovery' -ProtectedSiteClusterIP "10.10.10.0"
-ProtectedSiteClusterCreds
    "user","password" -RecoverySiteClusterIP "10.10.10.1" -RecoverySiteClusterCreds
"user","password"
   -ProtectedSiteVCenterIP "10.10.10.11" -ProtectedSiteVCenterCreds "user","password"
-RecoverySiteVCenterIP "10.10.10.12"
   -RecoverySiteVCenterCreds "user","password"
```
### **Example 2**

Generate and execute a runbook for all protected VMs for 'Planned Migration' Scenario.

### **Input**

```
Invoke-HXRunbook -RecoveryMode 'PlannedMigration' -ProtectedSiteClusterIP "10.10.10.0"
-ProtectedSiteClusterCreds
   "user","password" -RecoverySiteClusterIP "10.10.10.1" -RecoverySiteClusterCreds
"user","password"
    -ProtectedSiteVCenterIP "10.10.10.11" -ProtectedSiteVCenterCreds "user","password"
-RecoverySiteVCenterIP "10.10.10.12"
   -RecoverySiteVCenterCreds "user","password"
```
## **Example 3**

Generate and execute a runbook for all protected VMs passing addtional parameters FolderName,NetworkMap.

```
Input
```

```
Invoke-HXRunbook -RecoveryMode 'PlannedMigration' -ProtectedSiteClusterIP "10.10.10.0"
-ProtectedSiteClusterCreds
    "user","password" -RecoverySiteClusterIP "10.10.10.1" -RecoverySiteClusterCreds
"user","password"
   -ProtectedSiteVCenterIP "10.10.10.11" -ProtectedSiteVCenterCreds "user","password"
-RecoverySiteVCenterIP "10.10.10.12"
   -RecoverySiteVCenterCreds "user","password" -NetworkMap
"SourceNetwork1:TargetNetwork1","SourceNetwork2:TargetNetwork2"
   -FolderName "Recovery_Folder"
```
### **Example 4**

Generate and execute a runbook for all protected VMs for 'Test Recovery'Scenario without cluster or vCenter login credentials.

### **Input**

```
Invoke-HXRunbook -RecoveryMode 'TestRecovery' -ProtectedSiteClusterIP "10.10.10.0"
-RecoverySiteClusterIP "10.10.10.1"
    -ProtectedSiteVCenterIP "10.10.10.11" -RecoverySiteVCenterIP "10.10.10.12"
```
### **Example 5**

Generate and execute a runbook for a specific protection group for 'Test Recovery' Scenario

#### **Input**

```
Invoke-HXRunbook -RecoveryMode 'TestRecovery' -ProtectedSiteClusterIP "10.10.10.0"
-ProtectedSiteClusterCreds
   "user","password" -RecoverySiteClusterIP "10.10.10.1" -RecoverySiteClusterCreds
"user","password"
    -ProtectedSiteVCenterIP "10.10.10.11" -ProtectedSiteVCenterCreds "user","password"
-RecoverySiteVCenterIP "10.10.10.12"
    -RecoverySiteVCenterCreds "user","password" -ProtectionGroup "group1"
```
## **Example 6**

Generate and execute a runbook for multiple protection group for 'Test Recovery' Scenario.

#### **Input**

```
Invoke-HXRunbook -RecoveryMode 'TestRecovery' -ProtectedSiteClusterIP "10.10.10.0"
-ProtectedSiteClusterCreds
   "user","password" -RecoverySiteClusterIP "10.10.10.1" -RecoverySiteClusterCreds
"user","password"
   -ProtectedSiteVCenterIP "10.10.10.11" -ProtectedSiteVCenterCreds "user","password"
-RecoverySiteVCenterIP "10.10.10.12"
   -RecoverySiteVCenterCreds "user","password" -ProtectionGroup "group1","group2","group3"
```
## **Example 7**

Generate and execute a runbook by passing modified JSON file with Global/VM level parameter customization..

**Input**

Invoke-HXRunbook -JsonInputFile

"C:\Runbooks\Runbook-TestRecovery-Parallel\_(08-Feb-2019\_13-28)\Json-TestRecovery-Parallel\_(08-Feb-2019\_13-28).json"

### **Example 8**

Generate and execute a runbook by passing customized \$HXJsonConfig (ie.JSON configuration variable).

### **Input**

```
Invoke-HXRunbook -JsonConfigVariable $HXJsonConfig
REMARKS
   To see the examples, type: "get-help Invoke-HXRunbook -examples".
   For more information, type: "get-help Invoke-HXRunbook -detailed".
   For technical information, type: "get-help Invoke-HXRunbook -full".
```
**Related Commands** New-HXRunbook

## **Get-HXJsonConfig Cmdlet**

### **Syntax**

**Get-HXJsonConfig [-JsonInputFile] <string> [<CommonParameters>]**

### **Description**

Customize the JSON file of runbook through PowerShell.

### **Required Parameters**

### **-JsonInputFile <String>**

If you want to regenerate a runbook by updateing the variables in the JSON file of the generated runbook through powershell, specify path of the JSON input file of the runbook.

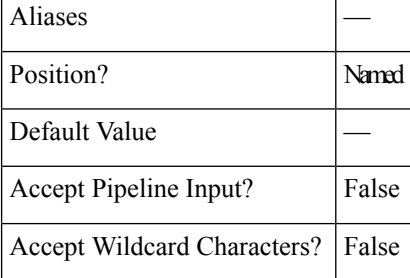

### **Common Parameters**

The Get-HXJsonConfig cmdletsupportsthe following common parameters: **Verbose, Debug, ErrorAction, ErrorVariable, WarningAction, WarningVariable, OutBuffer, PipelineVariable, and OutVariable**

For more information, see About [CommonParameters.](https:/go.microsoft.com/fwlink/?LinkID=113216)

### **Example 1**

Update the JSON variable using the Get-HXJsonConfig cmdlet.

```
Input Get-HXJsonConfig -JsonInputFile 'C:\Runbooks\Runbook-DisasterRecovery-
Parallel (13-Feb-2019 15-25)\Json-DisasterRecovery-Parallel (13-Feb-2019 1
5-25).json'
```
### **Output**

```
Imported Json File : 'C:\Runbooks\Runbook-DisasterRecovery-Parallel_(13-Feb-2019_15-25)\
```
```
Json-DisasterRecovery-Parallel_(13-Feb-2019_15-25).json'
Json Configuration Variable : $HXJsonConfig
Steps to follow:
  (1) Update properties of the variable : $HXJsonConfig
  (2) Run following cmdlet to generate new Runbook : New-HXRunbook -JsonConfigVariable
$HXJsonConfig
```
Run the following code to see the content of the JSON file.

## **Input**

\$HXJsonConfig

## **Output**

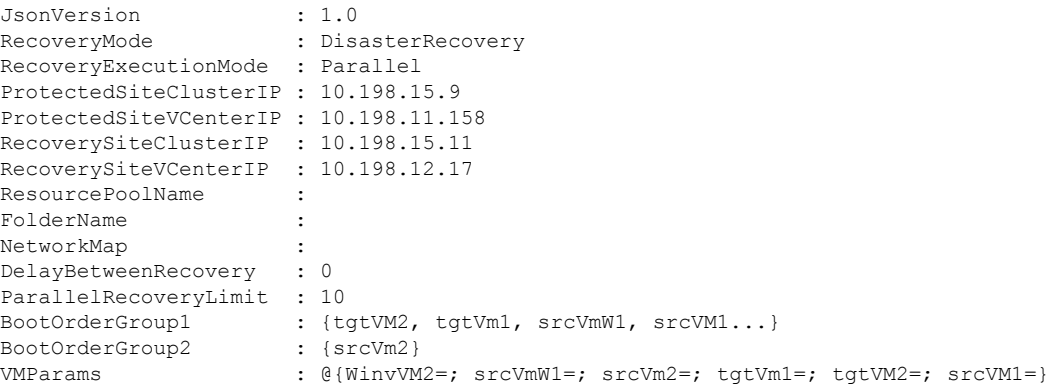

Run the following command to update the recovery mode.

## **Input**

\$HXJsonConfig.RecoveryMode = "PlannedMigration" \$HXJsonConfig

## **Output**

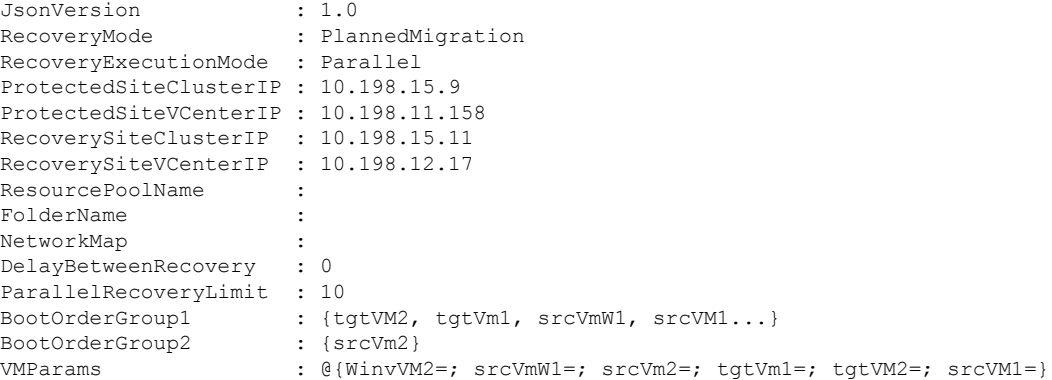

L